# Mastère Avancé Modélisation 3D Intégrale

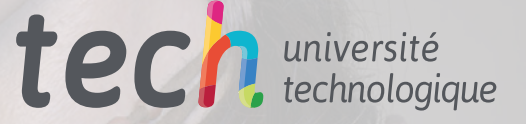

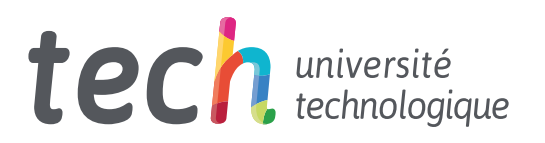

# Mastère Avancé Modélisation 3D Intégrale

- » Modalité: en ligne
- » Durée: 2 ans
- » Qualification: TECH Université Technologique
- » Intensité: 16h/semaine
- » Horaire: à votre rythme
- » Examens: en ligne

Accès au site: [www.techtitute.com/fr/design/mastere-avance/mastere-avance-modelisation-3d-integrale](http://www.techtitute.com/fr/design/mastere-avance/mastere-avance-modelisation-3d-integrale)

# Sommaire

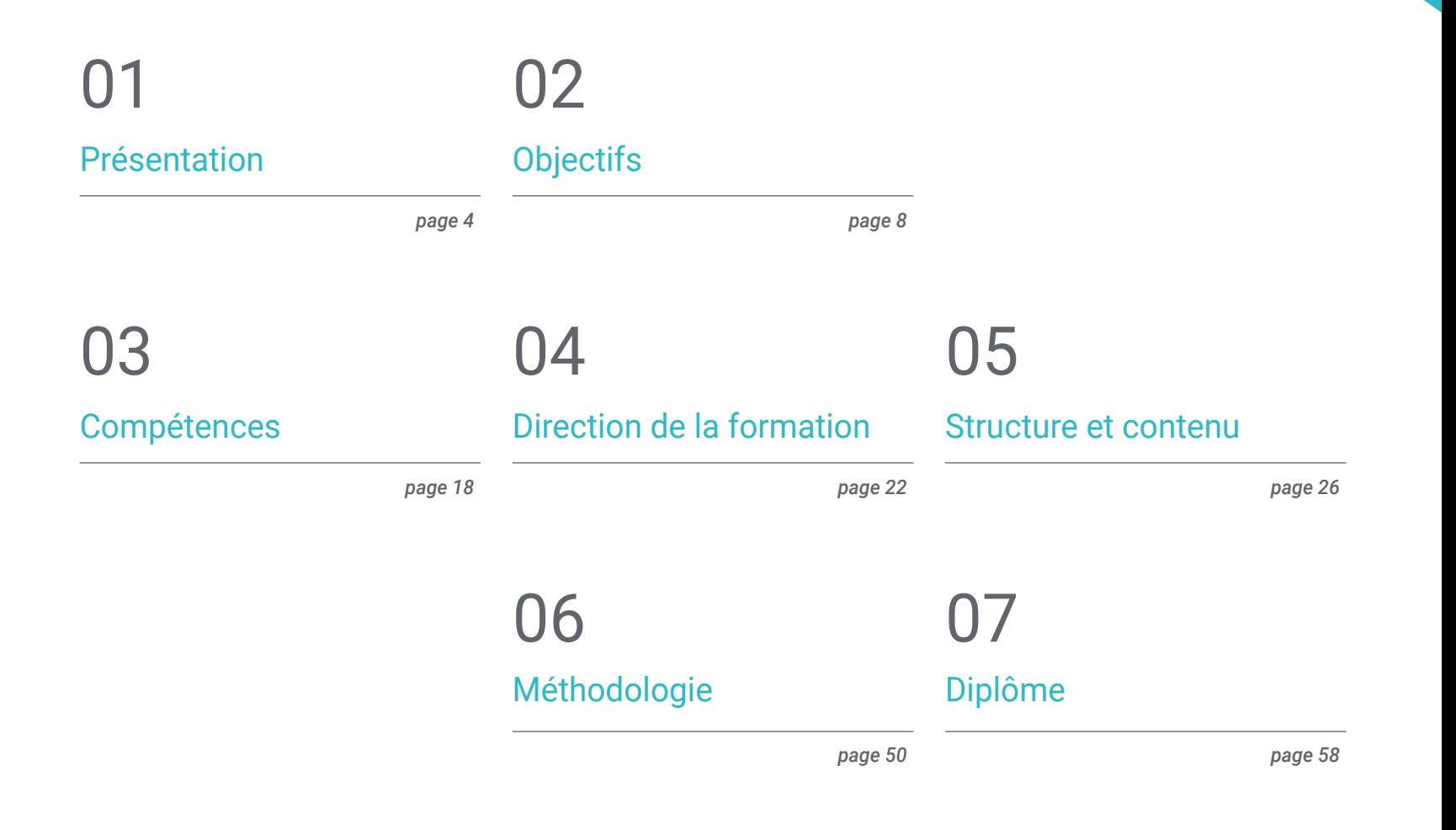

# <span id="page-3-0"></span>Présentation 01

Les nouvelles techniques de modélisation permettent de concevoir toutes sortes de personnages, de paysages, de figures et de textures, et sont devenues un élément essentiel de nombreux environnements médiatiques. Des industries telles que le cinéma, la télévision et la publicité ne peuvent être comprises aujourd'hui sans la modélisation 3D. C'est pourquoi les spécialistes de ce domaine sont devenus des figures très recherchées dans tous les types d'entreprises. Ce programme offre donc au professionnel la possibilité de se plonger dans la modélisation 3D organique, la modélisation 3D axée sur les textures et la modélisation 3D axée sur *hardsurface*, afin que vous puissiez devenir un expert possédant toutes les connaissances intégrales de ces disciplines, ce qui vous permettra d'accéder à d'importantes opportunités dans les entreprises cinématographiques, des entreprises de jeux vidéo ou de design.

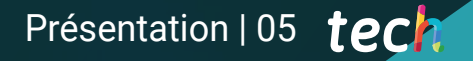

*Ce programme vous permettra de travailler dans l'industrie du jeu vidéo ou dans de grandes productions cinématographiques grâce aux techniques innovantes de modélisation 3D que vous pourrez intégrer dans votre travail quotidien"*

## tech 06 | Présentation

Aujourd'hui, l'industrie du divertissement a touché des milliards de personnes. Dans tous les pays, des personnes d'âges et de milieux différents apprécient un film, une série télévisée ou un jeu vidéo. Toutefois, ces produits audiovisuels ont considérablement évolué ces dernières années, sous l'effet des récentes innovations technologiques. Ainsi, le cinéma est désormais en mesure d'intégrer toutes sortes de modèles numériques, ce qui permet de réduire les coûts de production et d'accélérer les tournages. De même, les jeux vidéo ont énormément évolué grâce aux nouveaux moteurs graphiques capables de supporter des conceptions très détaillées.

Toutes ces avancées ne seraient pas possibles sans les professionnels de la modélisation 3D et les dernières techniques dans ce domaine. Ce Mastère Avancé a été conçu dans le but de rapprocher le concepteur des meilleurs outils de modélisation 3D en intégrant les éléments fondamentaux de la modélisation organique, de la modélisation des textures et de la modélisation *hardsurface*. Pour cette raison, cette qualification peut signifier un grand progrès pour le professionnel, qui deviendra un grand expert dans ce domaine en disposant de toutes les dernières connaissances et procédures dans ce domaine passionnant et complexe.

Ainsi, vous pourrez approfondir l'utilisation d'utilitaires tels que le ZBrush, *Substance Painter*, Blender, 3DS Max, *Unreal* ou *Marmoset Toolbag*. Tout cela, axé sur les différents domaines de la modélisation 3D et dans une perspective éminemment pratique. En outre, vous bénéficierez de la meilleure méthodologie d'enseignement en ligne, qui sera adaptée à votre situation personnelle, vous permettant d'étudier quand et où vous le souhaitez. Vous aurez également à votre disposition le meilleur corps enseignant, composé de spécialistes actifs qui vous enseigneront les derniers développements dans ce domaine, accompagnés des meilleurs matériels multimédias.

Ce Mastère Avancé en Modélisation 3D Intégrale contient le programme éducatif le plus complet et le plus à jour du marché. Ses principales caractéristiques sont:

- Le développement d'études de cas présentées par des experts en Modélisation 3D
- Le contenu graphique, schématique et éminemment pratique du programme fournit des informations scientifiques et pratiques sur les disciplines essentielles à la pratique professionnelle
- Des exercices pratiques afin d'effectuer un processus d'auto-évaluation pour améliorer l'apprentissage
- Son accent particulier sur les méthodologies innovantes en conception et Modélisation 3D
- Des cours théoriques, des questions à l'expert, des forums de discussion sur des sujets controversés et un travail de réflexion individuel
- La possibilité d'accéder aux contenus depuis n'importe quel appareil fixe ou portable doté d'une connexion internet

*Grâce à ce Mastère Avancé, vous pourrez vous plonger dans l'utilisation d'outils tels qu'Unreal, 3DS Max ou Substance Painter"*

## Présentation | 07 tech

*La modélisation 3D offre d'énormes possibilités de carrière et, grâce à ce programme, vous serez prêt à travailler avec les meilleures entreprises du monde dans des secteurs tels que le cinéma"*

Son corps enseignant comprend des professionnels du domaine de la modélisation 3D, qui apportent leur expérience professionnelle à ce programme, ainsi que des spécialistes reconnus issus de grandes entreprises et d'universités prestigieuses.

Son contenu multimédia, développé avec les dernières technologies éducatives, permettra au professionnel un apprentissage situé et contextuel, c'est-à-dire un environnement simulé qui fournira un étude immersif programmé pour s'entraîner dans des situations réelles.

La conception de ce programme est basée sur l'Apprentissage par Problèmes. Ainsi l'apprenant devra essayer de résoudre les différentes situations de pratique professionnelle qui se présentent à lui tout au long du mastère. Pour ce faire, le professionnel aura l'aide d'un système vidéo interactif innovant créé par des experts reconnus.

*La méthodologie en ligne de TECH s'adapte à votre situation professionnelle, puisque vous pouvez étudier quand et où vous le souhaitez, sans horaires rigides ni trajets inconfortables.*

*Le meilleur corps enseignant vous attend pour vous enseigner les dernières avancées en matière de modélisation 3D, vous préparant ainsi à relever les défis actuels et futurs de ce domaine passionnant.*

# <span id="page-7-0"></span>Objectifs 02

L'objectif principal de ce programme est de fournir au professionnel les meilleurs outils de modélisation 3D. Pour atteindre cet objectif, TECH propose un système d'apprentissage 100% en ligne qui s'adapte complètement à l'étudiant, un corps enseignant composé de spécialistes très prestigieux dans ce domaine et les contenus les plus actuels. Le designer pourra rattraper son retard rapidement et facilement, à son propre rythme, en sachant qu'il a une grande chance de faire progresser sa carrière.

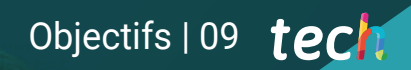

*Ce Mastère Avancé intègre toutes les connaissances nécessaires pour devenir un professionnel respecté de la modélisation 3D"*

# tech 10 Objectifs

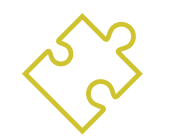

## Objectifs généraux

- Développez vos connaissances de l'anatomie humaine et animale afin de développer des créatures hyperréalistes
- Maîtriser la retopologie, les UV et les textures pour perfectionner les modèles créés
- Créez un flux de travail optimal et dynamique pour travailler plus efficacement en modélisation 3D
- Avoir les compétences et les connaissances les plus demandées dans l'industrie de la 3D pour pouvoir postuler aux meilleurs emplois
- Connaître en profondeur toutes les étapes de la création d'une modélisation 3D professionnelle
- Connaître et comprendre en détail le fonctionnement des textures et leur influence sur la modélisation
- Maîtriser plusieurs programmes axés sur la modélisation, la texturation et le temps réel utilisés dans le monde professionnel d'aujourd'hui
- Appliquer les connaissances acquises à la résolution de problèmes de modélisation
- Savoir organiser et contrôler le temps passé sur une modélisation 3D complète, apprendre à valoriser son travail face à d'éventuels travaux
- Connaître les dernières mises à jour dans le monde de la modélisation et des jeux vidéo, apprendre les outils les plus récents et les plus utilisés de chaque programme
- Utilisez de manière experte les connaissances que vous avez acquises pour créer vos propres projets et enrichir intelligemment votre portfolio
- Développer les ressources de chaque programme pour obtenir le meilleur effet pour votre modélisation
- Être professionnellement capable d'organiser un temps de travail adéquat pour un emploi
- Résoudre des problèmes complexes et prendre des décisions responsables
- Connaître en profondeur les différents types de modélisation *Hard Surface*, les différents concepts et caractéristiques pour les appliquer dans l'industrie de la modélisation 3D
- Approfondir la théorie de la création de formes afin de développer des maîtres de la forme
- Apprenez en détail les bases de la modélisation 3D sous ses différentes formes
- Générer des conceptions pour différentes industries et leur application
- Être un expert technique et/ou un artiste en modélisation 3D des hardsurface
- Connaître tous les outils utiles à la profession de modéliste 3D
- Acquérir des compétences pour le développement de textures et de FX de modèles 3D

# Objectifs | 11 tech

## Objectifs spécifiques

- L'étude de l'anatomie humaine des hommes et des femmes
- Développer le corps humain de manière très détaillée
- Sculptez un visage hyperréaliste
- Maîtriser différentes techniques professionnelles de sculpture
- Créer une retopologie avancée du corps entier et du visage dans Maya
- Approfondir comment appliquer des détails en utilisant des *alphas* et des pinceaux dans *Zbrush*
- Étudier la forme la plus optimale des UV dans les systèmes Maya et UDIM
- Développez les connaissances nécessaires pour texturer dans *Substance Painter* pour les jeux vidéo
- Savoir comment texturer dans Mari pour des modèles hyperréalistes
- Apprenez à créer des textures XYZ et des cartes de *Displacement* sur des modèles.
- Plongez dans l'importation de textures dans Maya
- Découvrir des concepts avancés d'éclairage et de photographie pour vendre des modèles plus efficacement
- Développer l'apprentissage de la pose du modèle à travers différentes techniques
- Approfondir dans le développement d'un *rig* dans Maya pour l'éventuelle animation ultérieure du modèle
- Observez la maîtrise et l'utilisation du rendu du modèle, en faisant ressortir tous ses détails
- Approfondissement de l'utilisation avancée de *Xgen* dans *Maya*
- Créer des cheveux pour des films
- Étudier les cheveux en utilisant *Cards* pour les jeux vidéo
- Développez vos propres textures de cheveux
- Voir les différentes utilisations des brosses à cheveux dans ZBrush
- Étudier l'utilisation de Marvelous Designer
- Créer des simulations de tissus dans *Marvelous Designer*
- Pratiquer différents types de motifs complexes dans *Marvelous Designer*
- Approfondissement du flux de travail professionnel de *Marvelous* a *ZBrush*
- Développer les textures et l'ombrage des vêtements et des tissus dans Mari
- Concentrer les connaissances anatomiques dans des formes plus simples, semblables à des *cartoon*
- Créer un modèle de *cartoon* de la base au détail, en appliquant ce qui a été appris précédemment
- Révisez les techniques apprises pendant le cours dans un style de modélisation différent
- Apprendre la modélisation de différents types d'anatomie animale
- Passez en revue les différents types de reptiles et comment créer des échelles avec des cartes de *Displacement* et *Alphas*
- Comment exporter des modèles vers Mari pour obtenir des textures réalistes

# tech 12 | Objectifs

- En savoir plus sur le *Grooming* comment le faire sur les animaux avec Xgen
- Rendu de modèles dans Maya Arnold Render
- Des performances logicielles exceptionnelles
- Transférer les connaissances de Maya et ZBrush vers Blender afin de créer des modèles étonnants
- Plongez dans le système de nodal de Blender pour créer différents *shaders* et matériaux
- Effectuez le rendu des modèles d'entraînement blender avec les deux types de moteurs de rendu Eevee et Cycles
- Étudiez la fonctionnalité du logiciel et la configuration du projet
- Plongez dans l'étude de la TVP et de la narration de la scène afin de réaliser une bonne conception de *environment*
- Connaître les différentes techniques de modélisation de terrain et de modélisation organique, ainsi que la mise en œuvre des modèles numérisés eux-mêmes
- Approfondir le système de création de végétation et comment le contrôler parfaitement dans *Unreal Engine*
- Créez différents types de textures des parties du projet, ainsi que le *shading* des matériaux avec leurs paramètres correspondants
- Développez vos connaissances sur les différents types de lumières, d'atmosphères, de particules et de brouillard, sur la façon de placer différents types d'appareils photo et sur la façon de prendre des photos pour avoir une composition de différentes manières
- Acquérir une connaissance approfondie des fonctionnalités du programme 3DS Max
- Acquérir une connaissance approfondie de l'interface du programme et de ses contrôles
- Transformez la géométrie pour obtenir la forme que vous souhaitez de la manière la plus rapide et la plus efficace

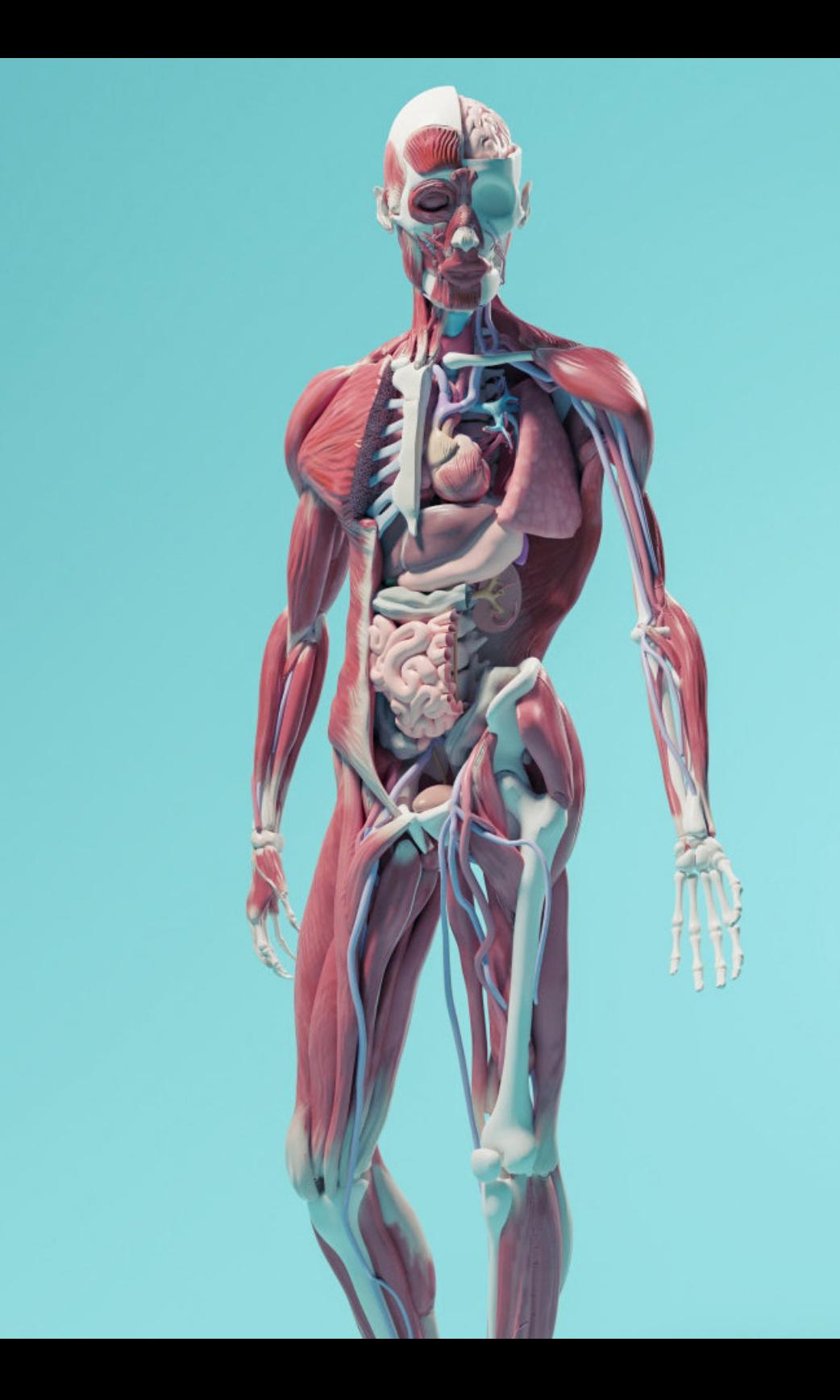

# Objectifs | 13 tech

- Découvrez tous les effets des modificateurs et apprenez à les combiner pour obtenir un meilleur effet
- Comprendre les opérations booléennes et savoir les utiliser à son avantage
- Utilisez des éléments 2D à combiner avec du 3D pour créer des formes plus efficacement
- Apprenez en profondeur les deux formes de montage et utilisez-les en fonction du type de modélisation ou de l'objectif
- Connaître tous les types d'édition de programmes pour créer tout type de modélisation proposé par l'utilisateur
- Personnalisez le programme pour l'utiliser de la manière la plus rapide et la plus efficace pour chaque professionnel
- Connaître et utiliser les outils les plus avancés du programme
- Introduction aux *Plugins* y *Scripts* para usarlos en beneficio del modelado
- Connaître en détail l'outil *Graphite Tool*,e plus utilisé par les professionnels de 3DS Max
- Découvrez son interface et comment l'utiliser pour obtenir un résultat plus professionnel en moins de temps
- Comparez chaque outil avec son homologue en mode polygonal et découvrez leurs avantages
- Connaître les outils que vous utiliserez tout au long du processus de modélisation 3D et leur optimisation
- Trouver les erreurs dans la modélisation 3D et savoir les résoudre de la manière la plus intelligente
- Connaître en profondeur le programme Zbrush, le plus utilisé en modélisation organique sur le marché
- Optimiser le modèle au fur et à mesure que vous travaillez dessus, en évitant les problèmes éventuels après le raffinement
- Comprendre chacun des outils du programme, savoir quand les utiliser et pourquoi
- Apprendre l'outil *Hard Surface,* qui permet de réaliser des modélisations inorganiques dans le programme
- Découvrez les différentes méthodes de modélisation organique
- Apprenez tout ce dont vous avez besoin pour créer un personnage ou une créature à partir de rien et aller jusqu'au bout sans problème
- Connaître et comprendre toutes les cartes de texture et leur application à la modélisation
- Connaître les types de matériaux qui existent aujourd'hui et leur fonctionnement, être capable d'en créer un à partir de rien ou de modifier un matériau existant
- Générer et comprendre les coordonnées de mappage d'un modèle 3D pour un travail ultérieur de texturation
- Attribution d'identifiants d'objets pour travailler plus efficacement sur les textures
- Travaillez avec des modèles de haute à basse résolution et vice versa pour optimiser davantage le modèle, tout en conservant les mêmes niveaux de détail
- Créer des textures pour le modèle 3D avec différents programmes
- Connaître en profondeur le programme *Substance Painter*, le plus utilisé aujourd'hui pour le texturage dans le monde des jeux vidéo
- Comprendre le processus de *baking* d'un modèle haute résolution à un modèle basse résolution
- Connaître et comprendre les différentes couches d'un matériau et comment elles l'affectent

# tech 14 | Objectifs

- Créez des matériaux à partir de zéro et modifiez les matériaux existants pour obtenir un matériau entièrement personnalisé
- Savoir travailler avec les coordonnées de mapping et les masques pour appliquer correctement les textures au modèle
- Connaître les pinceaux, savoir les utiliser et créer des pinceaux personnalisés
- Apprendre à utiliser les ressources trouvées dans le programme ou à l'extérieur pour améliorer les textures
- Apprendre différentes méthodes pour créer ou modifier des textures
- Connaître en profondeur les matériaux et l'outil de rendu du programme *Marmoset Toolbag*, largement utilisé par les modélisateurs et sculpteurs
- Comprendre comment positionner les lumières pour créer un environnement approprié pour le modèle
- Créez et positionnez des caméras pour obtenir une perspective qui rend la modélisation 3D plus intéressante
- Exportation de rendus professionnels
- Connaissance de base de l'animation de caméra pour créer un rendu animé pour plus d'effets
- Connaître les derniers outils des programmes
- Savoir faire un rendu de base avec d'autres programmes, tels que IRay, Zbrush, Photoshop et Keyshot
- Connaître en profondeur le moteur VRay affecté au programme 3DS Max
- Configurez les options de rendu pour affecter le moteur de rendu de votre choix
- Connaître les matériaux propres à VRay et la façon de les utiliser par le biais de nodales
- Migration de textures créées dans *Substance Painter* vers le moteur VRayMigration
- Configurer l'éclairage de la scène VRay
- Donner plus de détails au modèle sans modifier ni ajouter de géométrie
- Positionnez intelligemment le modèle et la caméra pour créer une scène intéressante
- Réaliser des rendus statiques et animés du modèle
- Création d'un personnage ou d'une créature à partir de zéro jusqu'au *render*
- Connaître des astuces pour travailler plus rapidement et plus efficacement avec Zbrush
- Avoir les connaissances nécessaires pour savoir quand utiliser une méthode ou l'autre selon la situation
- Disposer d'un guide pratique pour sculpter certains éléments qui peuvent être plus compliqués à travailler
- Résoudre les problèmes tout au long du processus de modélisation
- Connaître les méthodes spécifiques pour créer différents types de matériaux dans une modélisation
- Générez des cheveux dans différents styles et avec différents programmes en fonction du style, du/*cartoon* à l'hyperréalisme
- Savoir poser le personnage, en connaissant l'importance du dynamisme et de la silhouette
- Ajoutez des éléments qui ajoutent de l'importance au personnage, tels que les accessoires, le matériel et l'environnement
- Manipulez le moteur temps réel *Unreal* Engine de manière à ce qu'il soit parfaitement adapté pour travailler avec un modèle 3D et ses textures
- Comprendre les propriétés des matériaux *Unreal*
- Savoir comment travailler avec et comprendre les nœuds de matériaux *Unreal*, en donnant des effets aux textures pour obtenir des matériaux uniques
- Éclairer correctement une scène *Unreal* de manière réaliste en fonction de l'ambiance que vous souhaitez obtenir
- Configurer les Lightmaps d' *Unreal*, obtenir une meilleure résolution et optimiser les performances du moteur
- Effectuer un post-traitement de base pour produire des rendus avec de bons effets visuels

# Objectifs | 15 tech

- Concevoir et appliquer des constructions de figures géométriques
- Comprendre les bases de la géométrie tridimensionnelle
- Savoir en détail comment elle est représentée dans un dessin technique
- Identifier les différents composants mécaniques
- Appliquer des transformations en utilisant des symétries
- Développer une compréhension de la façon dont les formes sont développées
- Travailler sur l'analyse des formes
- Comprendre en profondeur comment contrôler la topologie
- Développer la communication des fonctions
- Avoir des connaissances sur l'émergence des *hard surface*
- Connaître en détail les différentes industries de son application
- Avoir une large compréhension des différents types de modélisation
- Posséder des informations valables sur les domaines qui composent la modélisation
- Avoir une compréhension générale du fonctionnement des logiciels de modélisation nurbs
- Travailler sur les systèmes de précision en modélisation
- Apprendre en détail comment exécuter des commandes
- Créer la base des géométries
- Modifier et transformer des géométries
- Travailler avec organisation dans les scènes
- Développer des techniques pour résoudre des cas spécifiques
- Appliquer des solutions à différents types d'exigences
- Connaître les principaux outils du logiciel
- Incorporer des connaissances mécaniques dans le processus de modélisation
- Travailler avec des outils d'analyse
- Développer des stratégies pour aborder un modèle
- Approfondir l'application des techniques aux modèles avancés
- Comprendre en détail comment fonctionnent les éléments constitutifs d'un modèle avancé
- Travailler avec différentes parties d'un modèle complexe
- Acquérir des compétences pour commander un modèle complexe
- Identifier comment les détails sont ajustés
- Posséder une connaissance approfondie de l'utilisation de 3D Studio Max
- Travailler avec des paramètres personnalisés
- Comprendre en profondeur comment le lissage fonctionne sur les maillages
- Concevoir des géométries à l'aide de diverses méthodes
- Comprendre le comportement d'un maillage
- Appliquer des techniques de transformation d'objets
- Avoir des connaissances en matière de création de cartes UV
- Appliquer toutes les techniques pour le développement de produits spécifiques
- Approfondir la compréhension de la manière dont les éléments constitutifs sont développés
- Comprendre de manière générale la topologie d'un aéronef en modélisation
- Appliquer les connaissances des composants techniques
- Réaliser la création de formes complexes par le développement de formes simples
- Comprendre la physionomie de la forme d'un bot
- Travailler sur les formes de base pour les modèles mécaniques
- Développer la capacité à décomposer les éléments
- Comprendre en profondeur comment les détails contribuent au réalisme
- Résoudre différentes techniques pour développer les détails
- Comprendre comment les pièces mécaniques sont connectées

# <span id="page-15-0"></span>Compétences 03

Ce programme a été spécialement conçu pour fournir aux professionnels les derniers développements et techniques de modélisation 3D Ainsi, ce Grand Maître se penchera sur des questions telles que le texturage avec *Allegorithmic Substance Painter* et Mari, le stylisme de personnages avec *Substance Painter* y Zbrush, el Modelado 3D con *Graphite Tool*, e rendu avec le moteur VRay dans 3DS Max ou la modélisation technique dans *Rhino*, parmi de nombreuses autres questions. Ainsi, le professionnel disposera de tous les outils nécessaires pour modéliser dans différents domaines et avec différentes approches, ce qui le préparera à être un spécialiste intégral de la modélisation 3D.

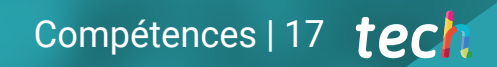

*Il s'agit du programme de modélisation 3D le plus complet du marché, qui vous apporte des connaissances et des techniques dans trois disciplines: la modélisation organique, la modélisation de texture et la modélisation du Hard Surface"*

**ARCANAK** 

# terh 18 | Compétences

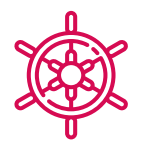

## Compétences générales

- Créez n'importe quel type d'être vivant entièrement organique, y compris ses vêtements et ses *props* de manière autonome et avec une grande qualité
- S'adapter à tout type de flux de *workflow* dans le secteur, en utilisant le plus approprié pour chaque type de travail
- Créez le squelette d'un personnage à l'aide d'un *rig* pour tester sa fonctionnalité et corriger les bugs
- Utilisez les logiciels les meilleurs et les plus répandus dans le secteur de la modélisation et de la sculpture 3D
- Maîtrisez les outils nécessaires à la création de textures à partir de figures de basse qualité et vice versa
- Appliquer la connaissance de l'éclairage pour améliorer la texture de la figure
- Maîtrise et maniement des techniques de montage et de rendu
- Savoir communiquer les idées et le développement des projets sur lesquels vous travaillez
- Maîtriser les outils de conception des surfaces dures
- Appliquer les connaissances de manière appropriée à la modélisation 3D
- Employer la théorie pour créer des formes réalistes
- Générer de nouvelles conceptions pour tout type d'industrie
- Maîtriser tous les outils et programmes de la profession

## Compétences spécifiques

- Connaître l'anatomie du corps en profondeur, en exploitant chaque détail
- Poser les bases artistiques pour se différencier des autres designers
- Créer de grands modèles humains, tant masculins que féminins
- Résoudre les problèmes des autres départements de travail
- Résoudre les problèmes des autres départements de travail
- Connaître l'influence d'une bonne topologie à tous les niveaux de la production
- Maîtriser le logiciel Mari, largement utilisé dans l'industrie cinématographique
- Connaître la norme en matière de texturation de jeux vidéo grâce à *Substance*
- Comprendre les exigences actuelles de l'industrie du film et du jeu vidéo afin d'offrir les meilleures solutions de conception possibles
- Maîtriser le rendu pour éviter les modèles qui ont l'air mauvais ou qui ne répondent pas aux normes requises
- Présenter les modèles et les portefeuilles de conception d'une manière professionnelle
- Affiner la composition de la lumière, de la forme, de la couleur et de la pose des modèles pour mettre en valeur le travail
- Connaître et répondre aux exigences de la création de cheveux pour le cinéma et les jeux vidéo
- Créer des cheveux en maîtrisant différents styles artistiques

# Compétences | 19 tech

- Maîtrisez l'outil Marvelous Designer et ses motifs complexes
- Créez des personnages réalistes ou de *cartoon* de manière polyvalente et crédible
- Connaître l'anatomie de tous les types de créatures afin de les représenter fidèlement
- Maîtriser *Unreal* Engine et Blender plus efficacement que la plupart des designers
- Être capable de réaliser des figures réalistes à l'aide du logiciel 3DS Max, en utilisant également des éléments 2D pour créer des formes plus fluides
- Utilisation transparente de deux ou plusieurs formes d'édition en fonction de l'objectif de la modélisation
- Connaître les raccourcis et *plugins* pour utiliser les programmes plus rapidement et plus efficacement
- Être capable de manipuler parfaitement l'interface de programmes tels que *Graphite Tool* et d'identifier les erreurs éventuelles afin de les résoudre de manière intelligente
- Être capable d'utiliser parfaitement le programme ZBrush pour créer des textures et des modélisations organiques à partir de zéro
- Découvrez en profondeur *Substance Painter* pour créer des matériaux à partir de zéro, en utilisant des brosses et des couches pour obtenir des textures soignées
- Être capable de configurer correctement l'éclairage dans ZBrush pour générer des cheveux de différents styles et hyperréalistes
- Maîtriser le rendu pour éviter les modèles qui ont l'air mauvais ou qui ne répondent pas aux normes requises
- Développer au maximum les compétences nécessaires à l'utilisation des différentes techniques de modélisation
- Être capable de créer des surfaces réalistes à l'aide de différents logiciels de modélisation polygonale
- Utilisation transparente de deux ou plusieurs formes d'édition en fonction de l'objectif de la modélisation
- Manipuler parfaitement l'interface Low Poly de 3D Studio Max pour simplifier les composants mécaniques de tout objet
- Être capable d'utiliser parfaitement les paramètres de *Hard Surface* pour créer des personnages avec la modélisation *Sculpt*
- Être capable de réaliser un projet de texturation en utilisant différentes variations de matériaux PBR
- Extrapoler des formes de base pour créer des modèles mécaniques réalistes

*Toutes les compétences dont vous avez besoin pour réussir dans le monde du design d'aujourd'hui seront à portée de main avec ce Mastère Avancé"*

# <span id="page-19-0"></span>Direction de la formation 04

Pour guider l'ensemble du processus d'apprentissage, TECH a sélectionné un corps enseignant composé de professionnels actifs et au fait des dernières innovations en matière de modélisation 3D. Ainsi, ces enseignants fourniront aux étudiants toutes les connaissances dont ils ont besoin pour progresser dans ce domaine du design, et ils pourront appliquer directement dans leur travail tout ce qu'ils apprennent dans ce programme. C'est pourquoi ce Mastère Avancé est la meilleure option pour se spécialiser en modélisation 3D, car il vous préparera spécifiquement à accéder aux meilleures opportunités professionnelles grâce au soutien de vos professeurs.

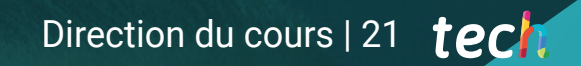

*Le corps enseignant le plus prestigieux sera désormais à votre disposition pour vous mettre à jour en modélisation 3D"*

## Directeur invité internationa

ZBrush Summit.

Joshua Singh est un professionnel de premier plan qui compte plus de 20 ans d'expérience dans l'industrie du jeu vidéo. Il est internationalement reconnu pour ses compétences en direction artistique et en développement visuel. Avec une solide expérience dans des logiciels tels qu'Unreal, Unity, Maya, ZBrush, Substance Painter et Adobe Photoshop, il a laissé une marque significative dans le domaine de la conception de jeux. En outre, son expérience couvre à la fois le développement visuel en 2D et en 3D, et il excelle dans la résolution collaborative et réfléchie de problèmes dans des environnements de production.

En tant que Directeur Artistique chez Marvel Entertainment, il a collaboré avec des équipes d'artistes d'élite et les a guidées, en veillant à ce que les travaux répondent aux normes de qualité requises. Il a également occupé le poste d'Artiste des Personnages Principaux chez Proletariat Inc., où il a créé un environnement sûr pour son équipe et a été responsable de tous les éléments de personnages dans les jeux vidéo. Avec une carrière distinguée qui comprend des rôles de direction dans des entreprises telles que Wildlife Studios et Wavedash Games, Joshua Singh a été un défenseur du développement artistique et un mentor pour de nombreux acteurs de l'industrie. Il a également travaillé pour de grandes entreprises de renom telles que Blizzard Entertainment et Riot Games, en tant qu'Artiste Principal des Personnages. Parmi ses projets les plus importants, il a participé à certains des jeux vidéo les plus populaires, notamment Marvel's Spider-Man 2, League of Legends et Overwatch. Sa capacité à unifier la vision du Produit, de l'Ingénierie et de l'Art a été fondamentale pour le succès de nombreux projets. Au-delà de son travail dans l'industrie, il a partagé son expérience en tant qu'instructeur à la prestigieuse Gnomon School of VFX et a été

présentateur lors d'événements renommés tels que le Tribeca Games Festival et le

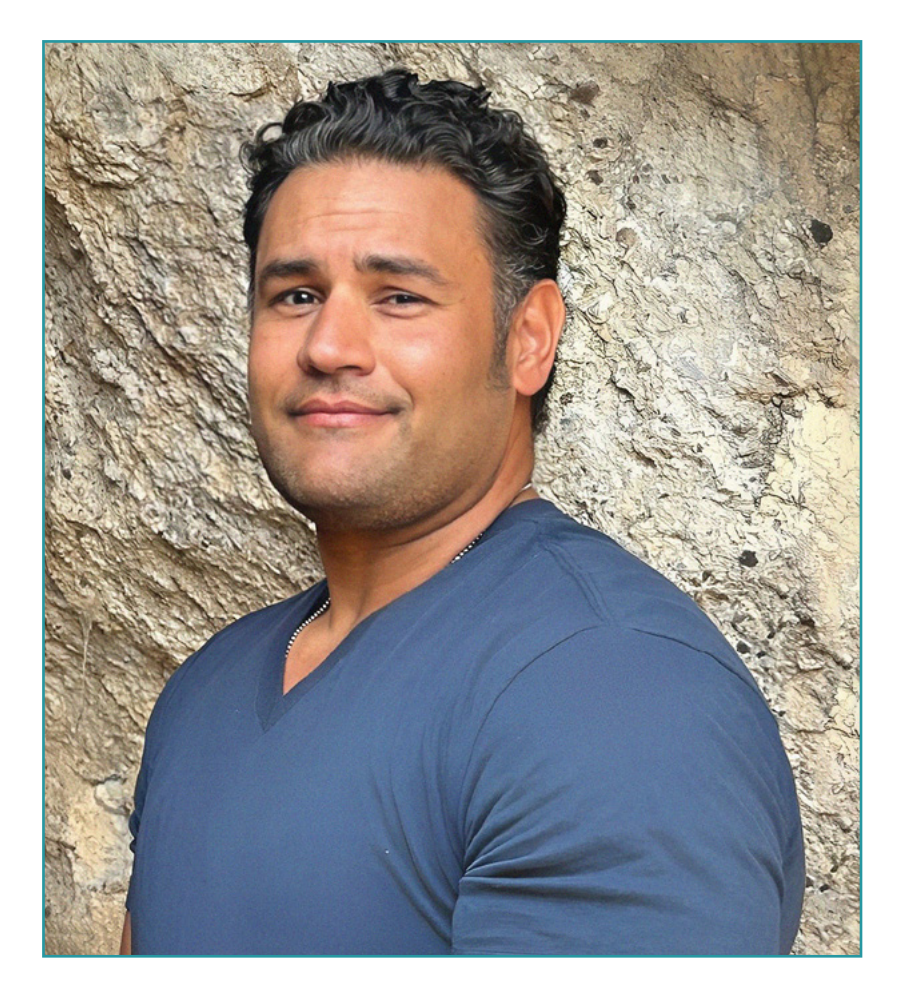

# M. Singh, Joshua

- Directeur Artistique chez Marvel Entertainment, Californie, États-Unis
- Artiste des Personnages Principaux chez Proletariat Inc.
- Directeur Artistique chez Wildlife Studios
- Directeur Artistique chez Wavedash Games
- Artiste Principal des Personnages chez Riot Games
- Artiste Principal de Personnages chez Blizzard Entertainment
- Artiste chez Iron Lore Entertainment
- Artiste 3D chez Sensory Sweep Studios
- Artiste Senior chez Wahoo Studios/Ninja Bee
- Études Générales à l'Université d'État de Dixie
- Diplôme en Graphisme de l'Eagle Gate Technical College

*Grâce à TECH, vous pourrez apprendre avec les meilleurs professionnels du monde"*

# tech 24 | Direction du cours

## **Direction**

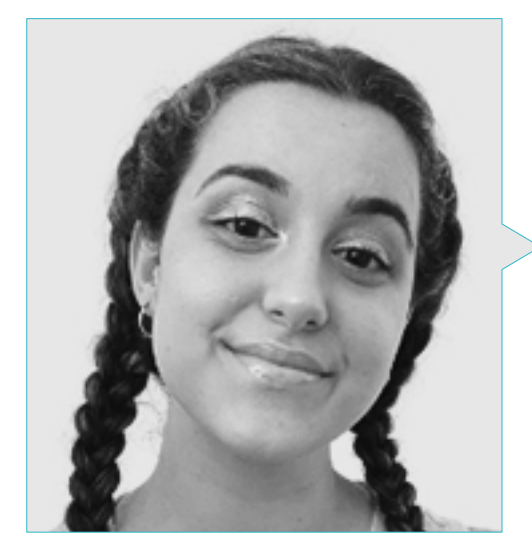

## Mme Gómez Sanz, Carla

- Généraliste 3D chez Blue Pixel 3D
- Artiste conceptuel, modélisateur 3D, ombrageur chez Timeless Games Inc
- Collaboration avec une société de conseil multinationale pour la conception de vignettes et d'animations pour des propositions commerciales
- Technicien supérieur en animation 3D, jeux vidéo et environnements interactifs au CEV Ecole Supérieure de Communication, Image et Son
- Communication, Image et Son

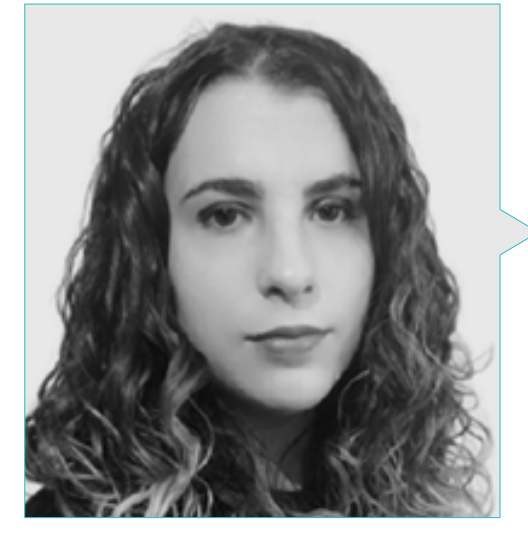

## Mme Sanches Lalaguna, Ana

- Concepteur 3D à Lalaguna Studio
- Généraliste 3D chez NeuroDigital Technologies
- Modéliste indépendant de figurines de jeux vidéo
- Artiste 3D et responsable de la narration dans le jeu vidéo "A Rising Bond" (InBreak Studios)
- Master en art et conception de jeux vidéo (U-tad)
- Diplôme de réalisation de films d'animation 2D et 3D (ESDIP)
- Vainqueur du prix de la meilleure narration et nominé pour le meilleur jeu et le meilleur art aux PlayStation Awards

# Direction du cours | 25 tech

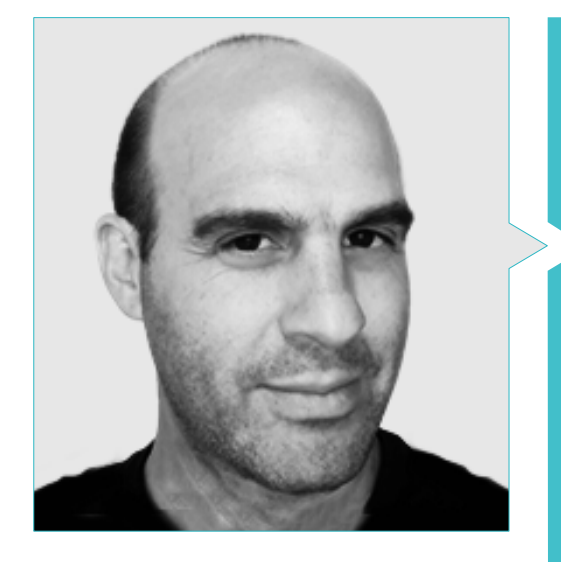

## M. Salvo Bustos, Gabriel Agustín

- Expérience en modélisation 3D aéronautique
- Artiste 3D chez 3D VISUALIZATION SERVICE INC.
- **\*** Production 3D pour Boston Whaler
- Modéliste 3D pour la société de production TV multimédia Shay Bonder
- Producteur audiovisuel chez Digital Film
- Concepteur de produit pour Escencia de los Artesanos par Eliana M
- Concepteur industriel spécialisé dans les produits. Université nationale de Cuyo
- Mention honorable au concours de tardiveté de Mendoza
- Exposant au Salon régional des arts visuels Vendimia
- Séminaire de composition numérique Université nationale de Cuyo

# <span id="page-25-0"></span>Structure et contenu 05

Le contenu de ce Mastère Avancé a été soigneusement élaboré par des experts de renommée internationale. Ces experts ont veillé à ce que le professionnel ait accès aux meilleures connaissances dans ce domaine, car ce programme intègre les derniers développements dans des aspects tels que les principes de la modélisation *Hard Surface*, la modelisation avancé dans *Rhino*, la retopologie et la modélisation Maya *modeling* ou la préparation des UV pour les systèmes UDIM axés sur les grands modèles de production, parmi beaucoup d'autres.

Structure et contenu | 27 tech

*Il n'existe pas de programme plus complet et plus actuel que celui-ci pour en savoir plus sur les derniers développements en matière de modélisation 3D"*

# tech 28 | Structure et contenu

### Module 1. Anatomie

- 1.1. Masses squelettiques générales, proportions
	- 1.1.1. Les os
	- 1.1.2. Le visage humain
	- 1.1.3. Canons anatomiques
- 1.2. Différences anatomiques entre les sexes et les tailles
	- 1.2.1. Formes appliquées aux personnages
	- 1.2.2. Courbes et lignes droites
	- 1.2.3. Comportements des os, des muscles et de la peau
- 1.3. La tête
	- 1.3.1. Le crâne
	- 1.3.2. Muscles de la tête
	- 1.3.3. Couches: peau, os et muscles. Les expressions faciales
- 1.4. Le torse
	- 1.4.1. Musculature du torse
	- 1.4.2. Axe central du corps
	- 1.4.3. Des torses différents
- 1.5. Les bras
	- 1.5.1. Articulations: épaule, coude et poignet
	- 1.5.2. Comportement des muscles du bras
	- 1.5.3. Détail de la peau
- 1.6. Sculpture de la main
	- 1.6.1. Os de la main
	- 1.6.2. Muscles et tendons de la main
	- 1.6.3. Peau et rides de la main
- 1.7. Sculpture des jambes
	- 1.7.1. Articulations: hanche, genou et cheville
	- 1.7.2. Muscles de la jambe
	- 1.7.3. Détail de la peau
- 1.8. Les pieds
	- 1.8.1. Construction des os du pied
	- 1.8.2. Muscles et tendons du pied
	- 1.8.3. Peau et rides des pieds
- 1.9. Composition de la figure humaine entière
	- 1.9.1. Création d'une base humaine complète
	- 1.9.2. Union des articulations et des muscles
	- 1.9.3. Composition de la peau, pores et rides
- 1.10. Modèle humain complet
	- 1.10.1. Polissage du modèle
	- 1.10.2. Hyper détail de la peau
	- 1.10.3. Composition

## Module 2. Retopologie et *Maya Modeling*

- 2.1. Re-topologie faciale avancée
	- 2.1.1. Importation dans Maya et utilisation de*l QuadDraw*
	- 2.1.2. Re-topologie du visage humain
	- 2.1.3. *Loops*
- 2.2. Re-topologie du corps humain
	- 2.2.1. Création de *loops* dans les articulations
	- 2.2.2. *Ngons* et Tris et quand les utiliser
	- 2.2.3. Raffinement de la topologie
- 2.3. Re-topologie des mains et des pieds
	- 2.3.1. Mouvement des petites articulations
	- 2.3.2. *Loops et support edges* pour améliorer la base *mesh* des pieds et des mains
	- 2.3.3. Différence de *loops* pour différentes mains et pieds
- 2.4. Différences entre *Maya modeling* vs ZBrush Sculpting
	- 2.4.1. Différences *workflow* pour modéliser
	- 2.4.2. Modèle de base *low poly*
	- 2.4.3. Modèle *high poly*

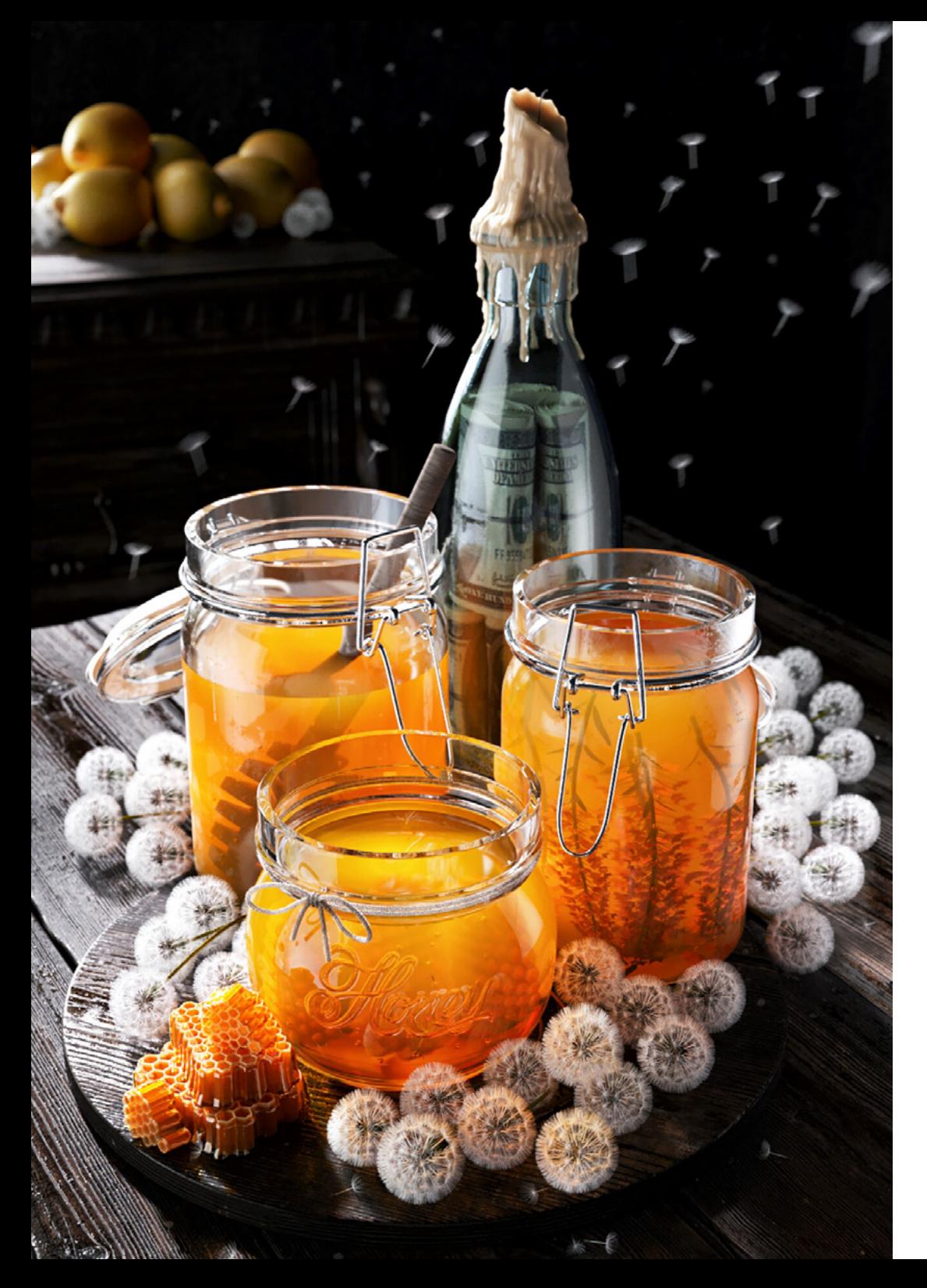

## Structure et contenu | 29 tech

- 2.5. Créer un modèle humain à partir de zéro dans Maya
	- 2.5.1. Modèle humain à partir de la hanche
	- 2.5.2. Forme générale de la base
	- 2.5.3. Mains et pieds et leur topologie
- 2.6. Transformation d'un modèle *Low poly* dans *High Poly*
	- 2.6.1. ZBrush
	- 2.6.2. *High poly*: Différences entre *Divide* et *Dynamesh*
	- 2.6.3. Sculpter la forme: Alternance entre *Low Poly* et *High Poly*
- 2.7. Application des détails dans Zbrush: pores, capillaires, etc.
	- 2.7.1. *Alphas* et différents pinceaux
	- 2.7.2. Détail: pinceau *Dam-standard*
	- 2.7.3. Projections et *surfaces* dans Zbrush
- 2.8. Création avancée des yeux dans *Maya*
	- 2.8.1. Création des sphères: sclère, cornée et iris
	- 2.8.2. Outils *lattice*
	- 2.8.3. Carte de déplacement de ZBrush
- 2.9. Utilisation des déformateurs dans Maya
	- 2.9.1. Déformeurs de Maya
	- 2.9.2. Mouvement de la topologie: *Polish*
	- 2.9.3. Polissage de la version finale de Maya
- 2.10. Création des Uv finaux et application de la carte de déplacement
	- 2.10.1. Uv des caractères et importance des tailles
	- 2.10.2. Textures
	- 2.10.3. Carte de déplacement

# tech 30 | Structure et contenu

#### Module 3. UV et textures avec *Allegorithmic Substance Painter* et Mari

- 3.1. Création d'UV de haut niveau dans Maya
	- 3.1.1. UV du visage
	- 3.1.2. Création et *layout*
	- 3.1.3. Advanced UV's
- 3.2. Préparation UV pour les systèmes UDIM axés sur les modèles à haut débit
	- 3.2.1. UDIM
	- 3.2.2. UDIM dans Maya
	- 3.2.3. Textures en 4K
- 3.3. Textures XYZ: Qu'est-ce qu'ils sont et comment les utiliser?
	- 3.3.1. XYZ Hyperréalisme
	- 3.3.2. *Cartes multicanaux*
	- 3.3.3. *Cartes de textures*
- 3.4. Textures: jeux vidéo et cinéma
	- 3.4.1. *Substance Painter*
	- 3.4.2. Mari
	- 3.4.3. Types de textures
- 3.5. Texturation dans *Substance Painter* pour les jeux vidéo
	- 3.5.1. *Baking* depuis *high* a *low poly*
	- 3.5.2. Les textures PBR et leur importance
	- 3.5.3. Zbrush avec *Substance Painter*
- 3.6. Finalisation de nos textures de *Substance Painter*
	- 3.6.1. *Scattering, Translucency*
	- 3.6.2. Texture des modèles
	- 3.6.3. Cicatrices, taches de rousseur, tatouages, peintures ou maquillage
- 3.7. Textures faciales hyperréalistes grâce aux textures XYZ et au mappage des couleurs
	- 3.7.1. Textures XYZ dans Zbrush
	- 3.7.2. Enveloppe
	- 3.7.3. Correction des erreurs
- 3.8. Textures faciales hyper réalistes avec textures XYZ et cartes de couleurs
	- 3.8.1. Interface mari
	- 3.8.2. Textures dans Mari
	- 3.8.3. Projection de la texture de la peau
- 3.9. Détail avancé des cartes de déplacement dans Zbrush et Mari
	- 3.9.1. Peinture de texture
	- 3.9.2. *Displacement* pour hyperréalisme
	- 3.9.3. Création de *layers*
- 3.10. *Shading* et implémentation des textures dans Maya
	- 3.10.1. *Shaders* de peau dans Arnold
	- 3.10.2. Œil hyperréaliste
	- 3.10.3. Retouches et conseils

## Module 4. Rendu, éclairage et pose du modèle

- 4.1. Pose de personnages dans ZBrush
	- 4.1.1. *Rig* dans ZBrush avec ZSpheres
	- 4.1.2. Transpose Master
	- 4.1.3. Fini professionnel
- 4.2. *Rigging* et pondération de notre propre squelette dans Maya
	- 4.2.1. Rig dans Maya
	- 4.2.2. Outils de rigging avec *Advance Skeleton*
	- 4.2.3. Pesage de *Rig*
- 4.3. *Blend Shapes* pour donner vie au visage de votre personnage
	- 4.3.1. Les expressions faciales
	- 4.3.2. *Blend shapes* de Maya
	- 4.3.3. Animation avec Maya
- 4.4. *Mixamo*, un moyen rapide de présenter notre modèle
	- 4.4.1. Mixamo
	- 4.4.2. *Rigs* de Mixamo
	- 4.4.3. Animations

## Structure et contenu | 31 **tech**

#### 4.5. Concepts d'éclairage

- 4.5.1. Techniques d'éclairage
- 4.5.2. Lumière et couleur
- 4.5.3. Ombres
- 4.6. Paramètres de rendu des lumières et d'Arnold
	- 4.6.1. Lumières avec Arnold et Maya
	- 4.6.2. Contrôle et paramètres de l'éclairage
	- 4.6.3. Paramètres et réglages d'Arnold
- 4.7. Eclairage de nos modèles dans Maya avec Arnold Render
	- 4.7.1. *Set up* d'illumination
	- 4.7.2. Modèle d'éclairage
	- 4.7.3. Mélange de la lumière et de la couleur
- 4.8. Approfondir Arnold: le débruitage et les différents AOV's
	- 4.8.1. AOV´s
	- 4.8.2. Traitement avancé du bruit
	- 4.8.3. *Denoiser*
- 4.9. Postproduction du *render* dans *Photoshop*
	- 4.9.1. Traitement des images
	- 4.9.2. Photoshop: niveaux et contrastes
	- 4.9.3. Couches: caractéristiques et effets

### Module 5. Création de cheveux pour les jeux vidéo et les films

- 5.1. Différences entre les cheveux des jeux vidéo et ceux des films
	- 5.1.1. *FiberMesh et Cards*
	- 5.1.2. Outils pour la création de cheveux
	- 5.1.3. Logiciel de coiffure
- 5.2. Sculpture de cheveux dans Zbrush
	- 5.2.1. Formes de base pour les coiffures
	- 5.2.2. Création de brosses Zbrush dans Zbrush pour les cheveux
	- 5.2.3. Pinceaux *curve*
- 5.3. Création de cheveux dans Xgen
	- 5.3.1. Xgen
	- 5.3.2. Collections et descriptions
	- 5.3.3. *Cheveux vs. Toilettage*
- 5.4. Modificateurs Xgen: donner du réalisme aux cheveux
	- 5.4.1. *Clumping*
	- 5.4.2. Coil
	- 5.4.3. Guides de coiffure
- 5.5. Cartes des couleurs et des régions: pour un contrôle absolu des cheveux et des poils
	- 5.5.1. Cartes des régions capillaires
	- 5.5.2. Coupes: cheveux bouclés, rasés et longs
	- 5.5.3. Microdétail: poils du visage
- 5.6. Xgen avancé: utilisation d'expressions et raffinement
	- 5.6.1. Expressions
	- 5.6.2. Utilitaires
	- 5.6.3. Affinement des cheveux
- 5.7. Placement de cartes dans Maya pour la modélisation de jeux vidéo
	- 5.7.1. Fibres sur cartes
	- 5.7.2. *Cards* à la main
	- 5.7.3. *Cards* et moteur de *Real-time*
- 5.8. Optimisation pour les films
	- 5.8.1. Optimisation de la géométrie des cheveux et des poils
	- 5.8.2. Préparation à la physique du mouvement
	- 5.8.3. Pinceaux de Xgen
- 5.9. *Hair Shading*
	- 5.9.1. *Shader* de Arnold
	- 5.9.2. *Look hyper* réaliste
	- 5.9.3. Traitement des cheveux
- 5.10. *Render*
	- 5.10.1. *Render* à l'utilisation Xgen
	- 5.10.2. Éclairage
	- 5.10.3. Elimination du bruit

# tech 32 | Structure et contenu

#### Module 6. Simulation de vêtements

- 6.1. Importation de votre modèle dans *Marvelous Designer* et interface du programme
	- 6.1.1. *Marvelous Designer*
	- 6.1.2. Fonctionnalité du Software
	- 6.1.3. Simulations en temps réel
- 6.2. Création de patrons simples et d'accessoires de vêtements
	- 6.2.1. Créations: T-shirts, accessoires, casquettes et pochettes
	- 6.2.2. Tricotage
	- 6.2.3. Motifs, fermetures éclair et coutures
- 6.3. Création avancée de vêtements: motifs complexes
	- 6.3.1. Complexité des motifs
	- 6.3.2. Qualités physiques des tissus
	- 6.3.3. Accessoires complexes
- 6.4. Simulation de vêtement *Marvelous*
	- 6.4.1. Modèles animés dans *Marvelous*
	- 6.4.2. Optimisation des tissus
	- 6.4.3. Préparation du modèle
- 6.5. Exportation de vêtements de *Marvelous Designer* vers ZBrush
	- 6.5.1. Low Poly dans Maya
	- 6.5.2. UV dans Maya
	- 6.5.3. ZBrush, utilisation de *Reconstruct Subdiv*
- 6.6. Raffinement des vêtements
	- 6.6.1. *Workflow*
	- 6.6.2. Détails dans ZBrush
	- 6.6.3. Pinceaux pour vêtements dans ZBrush
- 6.7. Améliorer notre simulation avec ZBrush
	- 6.7.1. De tris a *quads*
	- 6.7.2. Entretien des UV
	- 6.7.3. Sculpture finale
- 6.8. Texturation de vêtements très détaillés dans Mari
	- 6.8.1. Textures et matériaux textiles carrelables
	- 6.8.2. *Baking*
	- 6.8.3. Textures dans Mari
- 6.9. *Shading* du tissu Maya
	- 6.9.1. *Shading*
	- 6.9.2. Textures créées dans Mari
	- 6.9.3. Réalisme avec les *shaders* d'Arnold
- 6.10. *Render*
	- 6.10.1. Rendu des vêtements
	- 6.10.2. Éclairage sur les vêtements
	- 6.10.3. Intensité de la texture

## Module 7. Personnages stylisés

- 7.1. Choix d'un personnage stylisé et blocage *Blocking* des formes de base
	- 7.1.1. Références et *concept arts*
	- 7.1.2. Formes de base
	- 7.1.3. Déformations et formes fantastiques
- 7.2. Conversion de notre modèle *Low Poly en High Poly*: sculpture de la tête, des cheveux et du visage
	- 7.2.1. *Blocking* de la tête
	- 7.2.2. Nouvelles techniques de création de cheveux
	- 7.2.3. Réalisation d'améliorations
- 7.3. Raffinement du modèle: mains et pieds
	- 7.3.1. Sculpture avancée
	- 7.3.2. Affinement des formes générales
	- 7.3.3. Nettoyage et lissage de la forme
- 7.4. Création de la mâchoire et des dents
	- 7.4.1. Création de dents humaines
	- 7.4.2. Agrandissement de leurs polygones
	- 7.4.3. Détails fins des dents dans ZBrush
- 7.5. Modélisation de vêtements et d'accessoires
	- 7.5.1. Types de vêtements de *cartoon*
	- 7.5.2. *Zmodeler*
	- 7.5.3. Application de la modélisation dans Maya

## Structure et contenu | 33 **tech**

- 7.6. Retopologie et création de topologie propre à partir de zéro
	- 7.6.1. Retopologie
	- 7.6.2. *Loops* selon le modèle
	- 7.6.3. Optimisation du maillage
- 7.7. UV *Mapping* & *Baking*
	- 7.7.1. UV's
	- 7.7.2. *Substance Painter*: baking
	- 7.7.3. Polissage de baking
- 7.8. *Texturing & Painting In Substance Painter*
	- 7.8.1. *Substance Painter*: Textures
	- 7.8.2. Techniques de *Handpainted cartoon*
	- 7.8.3. Fill layers avec des générateurs et des masques
- 7.9. Illumination et *Render*
	- 7.9.1. Illumination de notre personnage
	- 7.9.2. Théorie et présentation des couleurs
	- 7.9.3. *Substance Painter*: Render
- 7.10. Pose et présentation finale
	- 7.10.1. Diorama
	- 7.10.2. Techniques de pose
	- 7.10.3. Présentation des modèles

### Module 8. Modélisation de créatures

- 8.1. Comprendre l'anatomie animale
	- 8.1.1. Étude des os
	- 8.1.2. Proportions d'une tête d'animal
	- 8.1.3. Différences anatomiques
- 8.2. Anatomie du crâne
	- 8.2.1. Visage d'animal
	- 8.2.2. Muscles de la tête
	- 8.2.3. Couche de peau, au-dessus des os et des muscles
- 8.3. Anatomie de la colonne vertébrale et de la cage thoracique
	- 8.3.1. Musculature du torse et des hanches de l'animal
	- 8.3.2. Axe central de son corps
	- 8.3.3. Création de torses chez différents animaux
- 8.4. Musculature animale
	- 8.4.1. Muscles
	- 8.4.2. Synergie muscle-os
	- 8.4.3. Formes du corps d'un animal
- 8.5. Reptiles et amphibiens
	- 8.5.1. Peau reptilienne
	- 8.5.2. Petits os et ligaments
	- 8.5.3. Détail précis
- 8.6. Mammifères
	- 8.6.1. Fourrure
	- 8.6.2. Des os et des ligaments plus grands et plus forts
	- 8.6.3. Détail précis
- 8.7. Animaux à plumage
	- 8.7.1. Plumage
	- 8.7.2. Les os et les ligaments sont élastiques et légers
	- 8.7.3. Détail précis
- 8.8. Analyse de la mâchoire et création de dents
	- 8.8.1. Dents spécifiques aux animaux
	- 8.8.2. Détaillage des dents
	- 8.8.3. Dents dans la cavité maxillaire
- 8.9. Création de fourrure, fourrure pour animaux
	- 8.9.1. Xgen dans Maya: toilettage *grooming*
	- 8.9.2. Xgen: plumes
	- 8.9.3. *Render*
- 8.10. Animaux fantastiques
	- 8.10.1. Animal fantastique
	- 8.10.2. Modélisation complète de l'animal
	- 8.10.3. Textures, éclairage et rendu

# tech 34 | Structure et contenu

#### Module 9. Blender: un nouveau souffle dans l'industrie

- 9.1. Blender vs. ZBrush
	- 9.1.1. Avantages et différences
	- 9.1.2. Blender et l'industrie de l'art 3D
	- 9.1.3. Avantages et inconvénients des logiciels gratuits
- 9.2. Interface Blender et connaissance du programme
	- 9.2.1. Interface
	- 9.2.2. Personnalisation
	- 9.2.3. Expérimentation
- 9.3. Sculpture de la tête et transpolation des contrôles de ZBrush à *Blender*
	- 9.3.1. Visage humain
	- 9.3.2. Sculpture 3D
	- 9.3.3. Piceaux de *Blender*
- 9.4. *Full body* sculpté
	- 9.4.1. Corps humain
	- 9.4.2. Techniques avancées
	- 9.4.3. Détail et raffinement
- 9.5. Retopologie et UV dans *Blender*
	- 9.5.1. Retopologie et UV dans
	- 9.5.2. UV
	- 9.5.3. UDIM's de *Blender*
- 9.6. De Maya à Blender
	- 9.6.1. *Hard Surface*
	- 9.6.2. Modificateurs
	- 9.6.3. Raccourcis clavier
- 9.7. Conseils et astuces pour *Blender*
	- 9.7.1. Gamme de possibilités
	- 9.7.2. *Nodal de géométrie*
	- 9.7.3. *Workflow*
- 9.8. Le nodal dans Blender Ombrage et placement des textures
	- 9.8.1. Système nodal
	- 9.8.2. Shaders via nodal
	- 9.8.3. Textures et matériaux

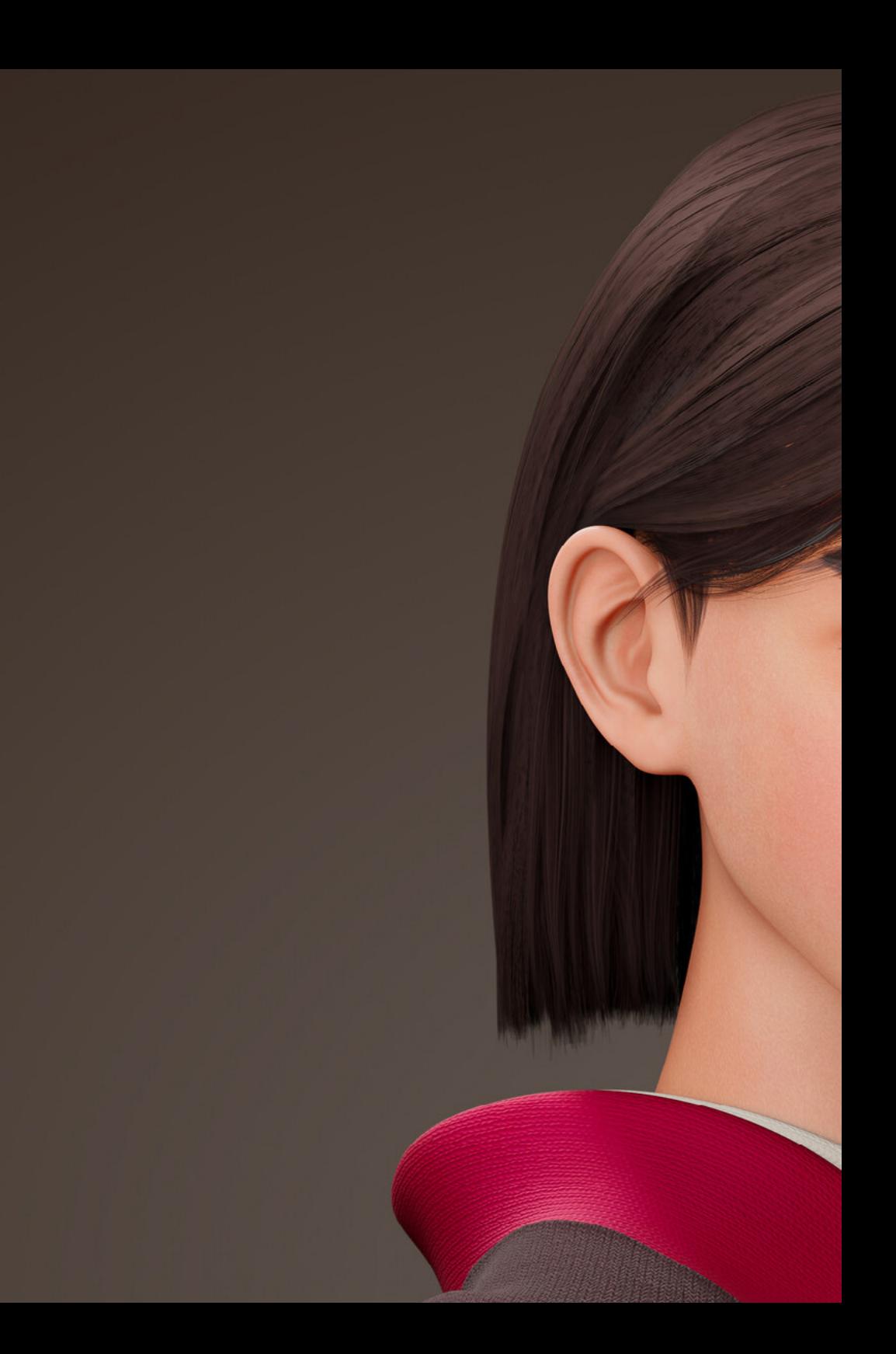

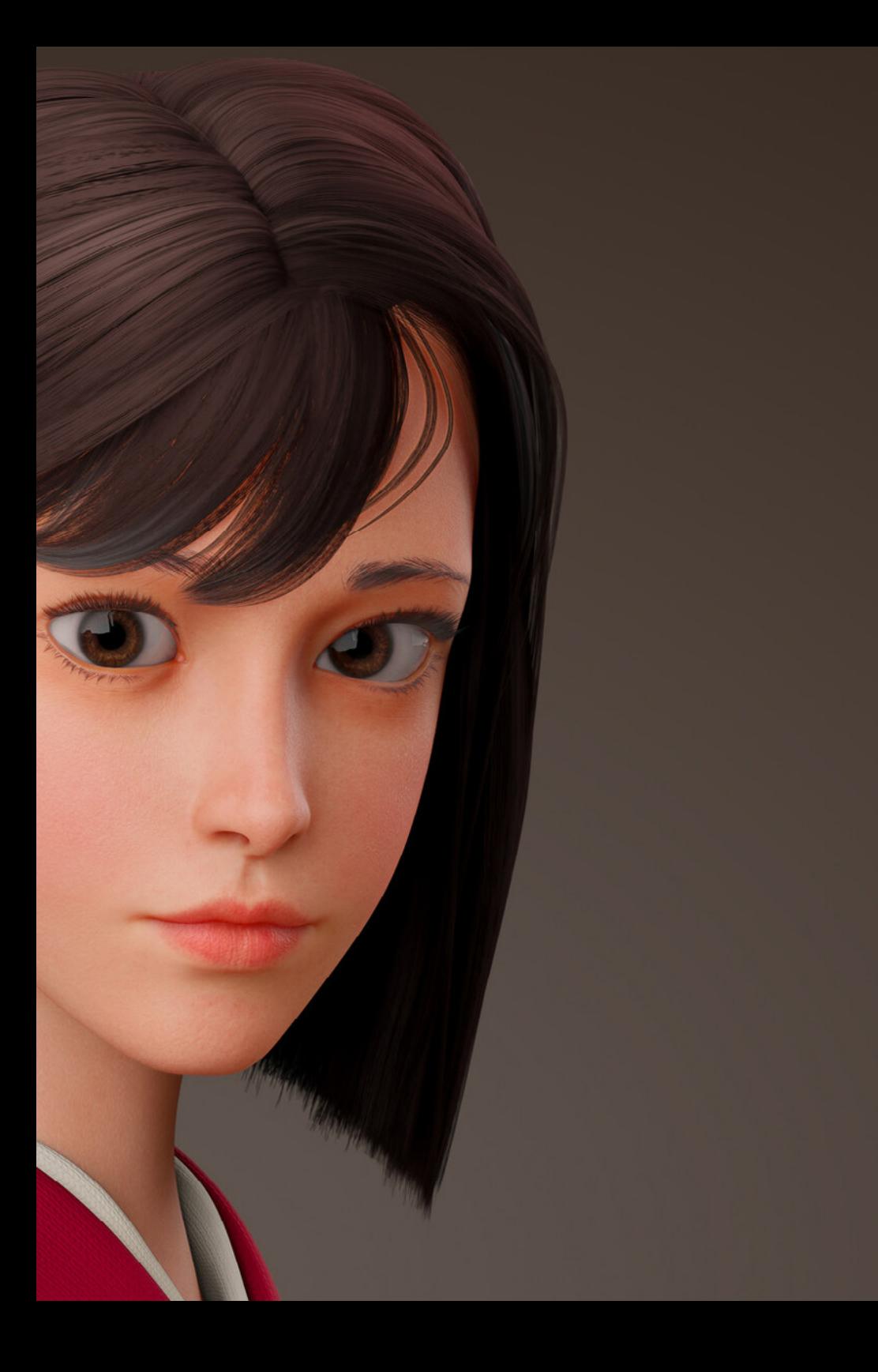

## Structure et contenu | 35 tech

- 9.9. Render dans Blender con Cycles et Eevee
	- 9.9.1. Cycles
	- 9.9.2. Eevee
	- 9.9.3. Éclairage
- 9.10. Implémentation de Blender dans notre *workflow* comme artistes
	- 9.10.1. Implémentation dans le *workflow*
	- 9.10.2. Recherche de la qualité
	- 9.10.3. Types d'exportations

### Module 10. Création d'environnements organiques dans *Unreal Engine*

- 10.1. Configuration d' *Unreal Engine* et organisation du projet
	- 10.1.1. Interface et configuration
	- 10.1.2. Organisation des dossiers
	- 10.1.3. Recherche d'idées et de références
- 10.2. *Blocking* dans un environnement dans *Unreal Engine*
	- 10.2.1. PST: éléments primaires, secondaires et tertiaires
	- 10.2.2. Conception de la scène
	- 10.2.3. *Storytelling*
- 10.3. Modélisation du terrain: *Unreal Engine* et Maya
	- 10.3.1. *Unreal Terrain*
	- 10.3.2. Sculpture du terrain
	- 10.3.3. *Heightmaps*: Maya
- 10.4. Techniques de modélisation
	- 10.4.1. Sculpture sur roche
	- 10.4.2. Brosses à roche
	- 10.4.3. Falaises et optimisation
- 10.5. Création de la végétation
	- 10.5.1. *Speedtree* software
	- 10.5.2. Végétation *Low Poly*
	- 10.5.3. *Unreal's foliage system*
- 10.6. Texturisation dans *Substance Painter* et Mari
	- 10.6.1. Terrain stylisé
	- 10.6.2. Textures hyperréalismes
	- 10.6.3. Conseils et directives

## tech 36 | Structure et contenu

10.7. Photogrammétrie

- 10.7.1. Bibliothèque Megascan
- 10.7.2. *Agisoft Metashape software*
- 10.7.3. Optimisation du modèle
- 10.8. Shading et materiales en *Unreal Engine*
	- 10.8.1. *Blending* de textures
	- 10.8.2. Configuration du matériel
	- 10.8.3. Dernières retouches
- 10.9. *Lighting* et postproduction de notre environnement de *Unreal Engine*
	- 10.9.1. L'aspect de la scène
	- 10.9.2. Types de lumières et d'atmosphères
	- 10.9.3. Particules et brouillard
- 10.10. *Render* cinematographique
	- 10.10.1. Techniques de prise de vue
	- 10.10.2. Vidéo et capture d'écran
	- 10.10.3. Présentation et finition finale

### Module 11. Modélisation 3D avec 3DS Max

- 11.1. Modélisation 3D avec 3DS Max
	- 11.1.1. Orbite, fenêtres et vues
	- 11.1.2. Modes d'affichage de la géométrie
	- 11.1.3. *Steering Wheels*
- 11.2. Transformations et géométrie
	- 11.2.1. Transformations interactives et paramétriques
	- 11.2.2. Primitives standard et étendues
	- 11.2.3. Transformation d'échelle
	- 11.2.4. *Select and Place* / *Select and Rotate*
	- 11.2.5. Alignement et symétrie
- 11.3. Opérations principales
	- 11.3.1. Duplication, sélection interactive et groupes et éléments de sélection
	- 11.3.2. Capas, *Grid*, *Snap* et Point de pivot
	- 11.3.3. Liens, systèmes de coordonnées, actions, vues et géométrie isolée
- 11.4. Modificateurs paramétriques
	- 11.4.1. *Bend, Taper, Skew y Twist*
	- 11.4.2. *Stretch* et *Squeeze*
	- 11.4.3. *Ripple, Wave* et *Noise*
	- 11.4.4. *Spherify, Lattice* et *Mirror*
	- 11.4.5. *Push* et *Relax*
	- 11.4.6. *Slice, Shell* et *CapHoles*
- 11.5. Modificateurs de déformation libres
	- 11.5.1. Modificateurs FFD
	- 11.5.2. FFD Cyl
	- 11.5.3. FFD Box
- 11.6. Objets de composition
	- 11.6.1. Opérations booléennes Booléen et ProBooléen
	- 11.6.2. Dispersion d'objets *Scatter*
	- 11.6.3. Morphisme Morph
- 11.7. Formes 2D *Splines*
	- 11.7.1. *Splines* et ses options
	- 11.7.2. La ligne Vertex et les types
	- 11.7.3. Sous-objet Vertex, Segment et *Splines*
- 11.8. Formes 2D *Splines* avancé
	- 11.8.1. Spline éditable et utilisation de *Grid* et de *Snap* pour créer des formes 2D
	- 11.8.2. Modificateurs paramétriques, FFD et booléens avec *Splines*
	- 11.8.3. *Splines* étendues et les sections
- 11.9. Modificateurs de *Splines*
	- 11.9.1. *Extrude*
	- 11.9.2. *Bevel*
	- 11.9.3. *Sweep*
	- 11.9.4. *Lathe*
- 11.10. Objets de composition. *Splines*
	- 11.10.1. *Loft*
	- 11.10.2. *Terrain*
	- 11.10.3. *Shape Merge*

## Structure et contenu | 37 tech

## Module 12. Modélisation 3D avancée avec 3DS Max

- 12.1. Modification du maillage Montage polygonal
	- 12.1.1. Édition Poligona *EditablePoly* et *EditPoly*
	- 12.1.2. Panels, sélection et sélection flexible
	- 12.1.3. Modificateur *TurboSmooth, MeshSmooth* et HSDS
- 12.2. Modification du maillage Géométrie
	- 12.2.1. Modification des sommets, des arêtes et des bords
	- 12.2.2. Modification des polygones, des éléments et des géométries
	- 12.2.3. Géométrie. Plans de coupe et résolution ajoutée
- 12.3. Modification du maillage Groupes de sélection
	- 12.3.1. Alignement et *Visibilidad* de la géométrie
	- 12.3.2. Sélection *Sous-objets,* ID de matériaux et groupes de lissage
	- 12.3.3. Subdivision de la surface et peinture des sommets
- 12.4. Modification du maillage *Surface*
	- 12.4.1. Déplacement de la géométrie et pinceau de déformation
	- 12.4.2. Mode plat et *EditableMesh*
	- 12.4.3. *Splines* + *Surface*
- 12.5. Modification avancée du maillage
	- 12.5.1. *EditablePatch*
	- 12.5.2. *Model Sheet* et *Setup* pour la modélisation
	- 12.5.3. Symétrie. Calque et *Symmetry*
- 12.6. Personnalisation de l'utilisateur
	- 12.6.1. Outil *Display Floater* et *Panel Display*
	- 12.6.2. Propriétés et préférences des objets
	- 12.6.3. Personnalisation de l'interface utilisateur *ShortCuts*, menus et couleurs
	- 12.6.4. Configuration de la visionneuse
- 12.7. Distribution des objets
	- 12.7.1. Vue orthographique
	- 12.7.2. Outil d'espacement et *SnapShot*
	- 12.7.3. Outil de clonage et d'alignement
	- 12.7.4. Matrices. Array
- 12.8. Opérations géométriques
	- 12.8.1. Combinaison polygonale et paramétrique
	- 12.8.2. Combinaison de polygones et de formes
	- 12.8.3. Combinaison polygonale et booléenne
	- 12.8.4. Combinaison polygonale, spline, paramétrique et booléenne
- 12.9. Autres outils
	- 12.9.1. *Loops*, contraintes et fractionnement des bords
	- 12.9.2. *Isoline* et *colapsar* modificateurs
	- 12.9.3. Compteur de polygones et types d'optimisation
- 12.10. *Plugins* et *Scripts*
	- 12.10.1. *Plugins* et *Scripts. Grass-o-matic*
	- 12.10.2. Création d'herbes et de fibres avec *Grass-o-matic*
	- 12.10.3. *Plugin Greeble*
	- 12.10.4. *Script Voronoi. Fracture*

### Module 13. Modélisation 3D avec *Graphite Tool*

- 13.1. Interface
	- 13.1.1 Fonctionnalité
	- 13.1.2. activer l'outil
	- 13.1.3. Interface
- 13.2. Sous-objets et sélection
	- 13.2.1. Sous-objets
	- 13.2.2. Modifier la topologie
	- 13.2.3. Modifier la sélection
- 13.3. Edition
	- 13.3.1. *Swift Loop*
	- 13.3.2. *Paint Connect*
	- 13.3.3. *Constraints*
- 13.4. Géométrie
	- 13.4.1. *Relax*
	- 13.4.2. *Attach* et *Detach*
	- 13.4.3. *Create* et *Collapse*
	- 13.4.4. *Quadrify* et *Slice*

## tech 38 | Structure et contenu

13.5. Outils similaires au mode polygonal

13.5.1. *Polygones*

- 13.5.2. *Loops*
- 13.5.3. Tris
- 13.5.4. *Lotissement*
- 13.5.5. *Visibility*
- 13.5.6. *Align*
- 13.5.7. Lissage et durcissement
- 13.6. *PolyDraw* 1
	- 13.6.1. *Drag et Conform*
	- 13.6.2. *Step Build* sur le *Grid*
	- 13.6.3. *Step Build* sur le *Surface*
- 13.7. *PolyDraw* 2
	- 13.7.1. *Shapes* et *Topology*
	- 13.7.2. *Splines* et *Strips*
	- 13.7.3. *Surface* et *Branches*
- 13.8. *PaintDeform*
	- 13.8.1. *Pinceaux Shift* et ses options
	- 13.8.2. *Pinceaux Push*/*Pull* et ses options
	- 13.8.3. *Mirror* et ses options
- 13.9. Sélection
	- 13.9.1. Sélections fermées, sélections ouvertes et sélections enregistrées
	- 13.9.2. Seleccionar por superficies, normales, perspectiva o parámetros *random*
	- 13.9.3. Sélectionnez par sommet, distance, symétrie ou couleur
- 13.10. Peindre avec des objets
	- 13.10.1. Catalogue d'objets
	- 13.10.2. Options de brossage
	- 13.10.3. Fonctionnalité

#### Module 14. Modélisation 3D avec ZBrush

- 14.1. ZBrush
	- 14.1.1. Interface et commandes de baseAO
	- 14.1.2. *Subtools*, Symétrie, *Transpose* y *Déformation*
	- 14.1.3. Brosses et Alphas
- 14.2. Outils principaux
	- 14.2.1. Masques et *Polygroups*
	- 14.2.2. Subdivisiones, *Dynamesh* et *ZRemesher*
	- 14.2.3. *Modify Topology*, *Matcaps* et BPR
- 14.3. Outils principaux de modification
	- 14.3.1. Insert *Multi Mesh*
	- 14.3.2. *Layers* et *Morph Target*
	- 14.3.3. Projections et extraits
- 14.4. Outils avancés
	- 14.4.1. *Crease* et *bevel*
	- 14.4.2. *Surface* et *Shadowbox*
	- 14.4.3. *Decimation Master*
- 14.5. *ZSpheres* et *Adaptive Skin*
	- 14.5.1. Contrôles de *ZSpheres*
	- 14.5.2. *ZSketch*
	- 14.5.3. *Adaptive Skin*
- 14.6. *Dynamesh* y *Zremesher* avancé
	- 14.6.1. Booléen
	- 14.6.2. Pinceaux
	- 14.6.3. Zremesher utilisant des guidesAO
- 14.7. *Brosses à courbes*
	- 14.7.1. Contrôles et modificateursAO
	- 14.7.2. *Curve Surface* y autres pinceaux
	- 14.7.3. Créer des pinceaux *Curve*

## Structure et contenu | 39 tech

#### 14.8. *Hard Surface*

- 14.8.1. Segments masqués
- 14.8.2. *Polygroupit*
- 14.8.3. *Panel loops*
- 14.8.4. *ZModeler*
- 14.8.5. Primitives
- 14.9. Modificateurs
	- 14.9.1. Extension et *Multi Slice*
	- 14.9.2. *Deformer* et *Blend twist*
	- 14.9.3. *Taper* et *Flatten*
	- 14.9.4. *Bend Arc* et *Bend curve*
- 14.10. *Transpose Master*
	- 14.10.1. Poser un personnage avec *Transpose Master*
	- 14.10.2. Détails exacts
	- 14.10.3. Préparer le personnage pour le *render*

### Module 15. Textures

- 15.1. Textures
	- 15.1.1. Baking
	- 15.1.2. PBR *Rendu basé sur la physique*
	- 15.1.3. Rendu basé sur la physique
	- 15.1.4. Textures carrelables
- 15.2. Coordonnées cartographiques. UV
	- 15.2.1. *Unwrap* et coutures
	- 15.2.2. Éditeur UVW
	- 15.2.3. Options de l'éditeur
- 15.3. ID de l'objet
	- 15.3.1. Attribution et fonctionnalité des identifiants
	- 15.3.2. Matériau multi-sous-objets
	- 15.3.3. Application des matériaux comme instances

15.4. *HighPoly* et baking des normales dans 3DS Max 15.4.1. *HighPoly* et *LowPoly* 15.4.2. Paramètres de projection pour baking de *Normal Map* 15.4.3. Bakeado de Textura *Normal Map* 15.4.4. Paramètres *Normal Map* 15.5. Cuisson d'autres matériaux dans 3DS MaxAOAO 15.5.1. Application et cuisson Fuzzy Map 15.5.2. Matériau composite 15.5.3. Ajustement des masques 15.6. Rhéologie 3DS Max 15.6.1. *Outils de rétopologie* 15.6.2. Retopologie avec l'outil Graphite 15.6.3. Ajustements de la rétopologie 15.7. Textures avec 3DS Max 15.7.1. Propriétés des matériaux 15.7.2. Cuisson de la texture 15.7.3. AOAO *Complete Map*, *Normal Map* et AO *Map* 15.8. Textures avec Photoshop 15.8.1. *Template* de coordonnées 15.8.2. Ajout de détails dans Photoshop et réimportation du modèle avec des textures 15.8.3. Ombrage d'une texture 15.8.4. Créer *Normal Map* 15.9. Cartographie des coordonnées avec ZBrush 15.9.1. UV Master 15.9.2. Control Painting 15.9.3. Unwrap y Flatten 15.10. Textures avec ZBrush 15.10.1. Mode peinture 15.10.2. *Noise Maker* 15.10.3. Projection d'images

# $\mathbf{t}$   $\mathbf{c}$   $\mathbf{h}$  40 | Structure et contenu

## Module 16. Texturisation avec *Substance Painter*

- 16.1. *Substance Painter*
	- 16.1.1. Créer un nouveau projet et réimporter les modèles
	- 16.1.2. Commandes de base et interface Vues 2D et 3D
	- 16.1.3. Gâteaux
- 16.2. Couches de cuisson
	- 16.2.1. *World Space Normal*
	- 16.2.2. *Ambient Occlusion*
	- 16.2.3. *Curvature*
	- 16.2.4. *Position*
	- 16.2.5. ID, Normal, *Thickness*
- 16.3. Couches
	- 16.3.1. *Couleur de base*
	- 16.3.2. *Rugosité*
	- 16.3.3. *Métallique*
	- 16.3.4. Matériau
- 16.4. Masques et générateurs
	- 16.4.1. Couches et UVs
	- 16.4.2. Masques
	- 16.4.3. Générateurs de procédures
- 16.5. Matériau de base
	- 16.5.1. Types de matériaux
	- 16.5.2. Générateurs sur mesure
	- 16.5.3. Création à partir de 0 d'un matériau de base
- 16.6. Pinceaux
	- 16.6.1. Paramètres et brosses prédéfinis
	- 16.6.2. Alphas, *lazy mouse* et symétrie
	- 16.6.3. Créer des brosses personnalisées et les enregistrer
- 16.7. Particules
	- 16.7.1. Brosses à particules
	- 16.7.2. Propriétés des particules
	- 16.7.3. Particules à l'aide de masques
- 16.8. Projections
	- 16.8.1. Préparation des textures
	- 16.8.2. Stencil
	- 16.8.3. Clonado
- 16.9. *Substance Share* /*Source*
	- 16.9.1. *Substance Share*
	- 16.9.2. *Substance Source*
	- 16.9.3. Textures.com
- 16.10. Terminologie
	- 16.10.1. *Normal Map*
	- 16.10.2. *Padding* ou *Bleed*
	- 16.10.3. *Mipmapping*

### Module 17. Rendu

- 17.1. *Marmoset Toolbag*
	- 17.1.1. Préparation de la géométrie et format FBX
	- 17.1.2. Concepts de base Importation de géométrie
	- 17.1.3. Liens et matériel
- 17.2. *Marmoset Toolbag*. *Sky*
	- 17.2.1. Environnement
	- 17.2.2. Points de *Lumière*
	- 17.2.3. Lumières éteintes *Sky*
- 17.3. *Marmoset Toolbag*. Détails
	- 17.3.1. Ombre et pose
	- 17.3.2. Matériaux de procédure
	- 17.3.3. Canaux et réflexion
- 17.4. Rendu en temps réel avec *Marmoset Toolbag*
	- 17.4.1. Exportation d'une image avec transparence
	- 17.4.2. Exportation interactive. *Marmoset Viewer*
	- 17.4.3. Exportation de films
- 17.5. *Marmoset Toolbag*. Caméras animées
	- 17.5.1. Préparation du modèle
	- 17.5.2. Appareil photo
	- 17.5.3. Caméra principale. Animation interactive

## Structure et contenu | 41 **tech**

- 17.6. *Marmoset Toolbag*. Caméras animées avancées
	- 17.6.1. Ajout de nouvelles caméras
	- 17.6.2. Animation paramétrique
	- 17.6.3. Détails finaux
- 17.7. *Marmoset Toolbag* 4. Raytrace
	- 17.7.1. *Subsurface*
	- 17.7.2. *Ray Tracing*
	- 17.7.3. Ajout de caméras et rendu de carte
- 17.8. Rendu avec *Substance Painter*. IRay
	- 17.8.1. Configuration de l'IRay
	- 17.8.2. *Paramètres de la visionneuse*
	- 17.8.3. *Paramètres d'affichage*
- 17.9. Rendu avec ZBrush
	- 17.9.1. Configuration du matériel
	- 17.9.2. Rendu et lumières BPR
	- 17.9.3. Masques BPR et rendu final dans Photoshop
- 17.10. Rendu avec *Keyshot*
	- 17.10.1. De ZBrush a *Keyshot*
	- 17.10.2. Matériaux et éclairage
	- 17.10.3. Composition Photoshop et image finale

#### Module 18. Rendu avec le moteur VRay dans 3DS Max

- 18.1. Affectation du moteur de rendu VRay
	- 18.1.1. Préparation de l'espace de rendu
	- 18.1.2. Options de configuration du rendu et affectation du rendu
	- 18.1.3. Optimiser le temps de rendu
- 18.2. Éclairage et création de lumière
	- 18.2.1. Éclairage à 3 points
	- 18.2.2. Configuration de l'éclairage
	- 18.2.3. *Région de rendu*
- 18.3. Création et application de matériaux
	- 18.3.1. Matériaux VRay
	- 18.3.2. Configuration des matériaux VRay
	- 18.3.3. *Self-Illumination*
- 18.4. De *Substance Painter* a VRay
	- 18.4.1. Connexion de nodale et des paramètres des matériaux
	- 18.4.2. Exporter les présélections
	- 18.4.3. Configurer *Smart Material* dans VRay
- 18.5. Détails et positionnement dans la scène
	- 18.5.1. Application d'ombres en fonction de la position du modèle
	- 18.5.2. Ajuster le modèle et la silhouette
	- 18.5.3. Base en métal
- 18.6. Arrondi des surfaces
	- 18.6.1. *VRayEdgeTex*
	- 18.6.2. Fonctionnalité et configuration
	- 18.6.3. Rendu avec et sans arrondi
- 18.7. Champ de vision
	- 18.7.1. Appareil photo et avion
	- 18.7.2. Ouverture de la caméra
	- 18.7.3. Champ de vision
- 18.8. *Ambient Occlusion* et Iluminación Global
	- 18.8.1. GI et *Render Elements*
	- 18.8.2. *VRayExtraTex* et *VrayDir*
	- 18.8.3. Multiplicateur d'illumination globale
- 18.9. Rendu d'un cadre statique
	- 18.9.1. Ajuster les valeurs de *Render*
	- 18.9.2. Sauvegarder le rendu final
	- 18.9.3. Composition de *Ambient Occlusion*
- 18.10. Rendu d'une séquence
	- 18.10.1. Animation de la caméra
	- 18.10.2. Options de rendu pour la séquence
	- 18.10.3. Montage du cadre de la séquence

# tech 42 | Structure et contenu

## Module 19. Personnages

#### 19.1. Types de personnages

- 19.1.1. Réaliste et dessin animé/stylisé
- 19.1.2. Humanoïdes et créatures
- 19.1.3. Anatomie et proportions
- 19.2. Conseils pour travailler avec ZBrush
	- 19.2.1. Travailler avec des références et des transparents. Ajustement et transformation de la 2D à la 3D
	- 19.2.2. Assemblage de pièces avec *Dynamesh*. Travailler par morceaux ou ensemble avec des *polygroups* et *ZRemesher*
	- 19.2.3. *Lazy Mouse* et GoZ
- 19.3. Sculpter une tête dans ZBrush
	- 19.3.1. Formes et proportions primaires
	- 19.3.2. Paupières et yeux
	- 19.3.3. Nez, oreilles et lèvres
	- 19.3.4. *ZRemesher* pour une tête
	- 19.3.5. Sourcils et cils
	- 19.3.6. Précisions et affinage
- 19.4. Costumes
	- 19.4.1. Vêtements
	- 19.4.2. Armure
	- 19.4.3. Détails modélisés et avec *Noise Maker*
- 19.5. Conseils de modélisation
	- 19.5.1. Mains
	- 19.5.2. Cheveux coiffés
	- 19.5.3. Détails supplémentaires avec *Alphas*
- 19.6. Conseils pour la modélisation des types de matériaux
	- 19.6.1. Plumes
	- 19.6.2. Roches ou minéraux
	- 19.6.3. Flocons

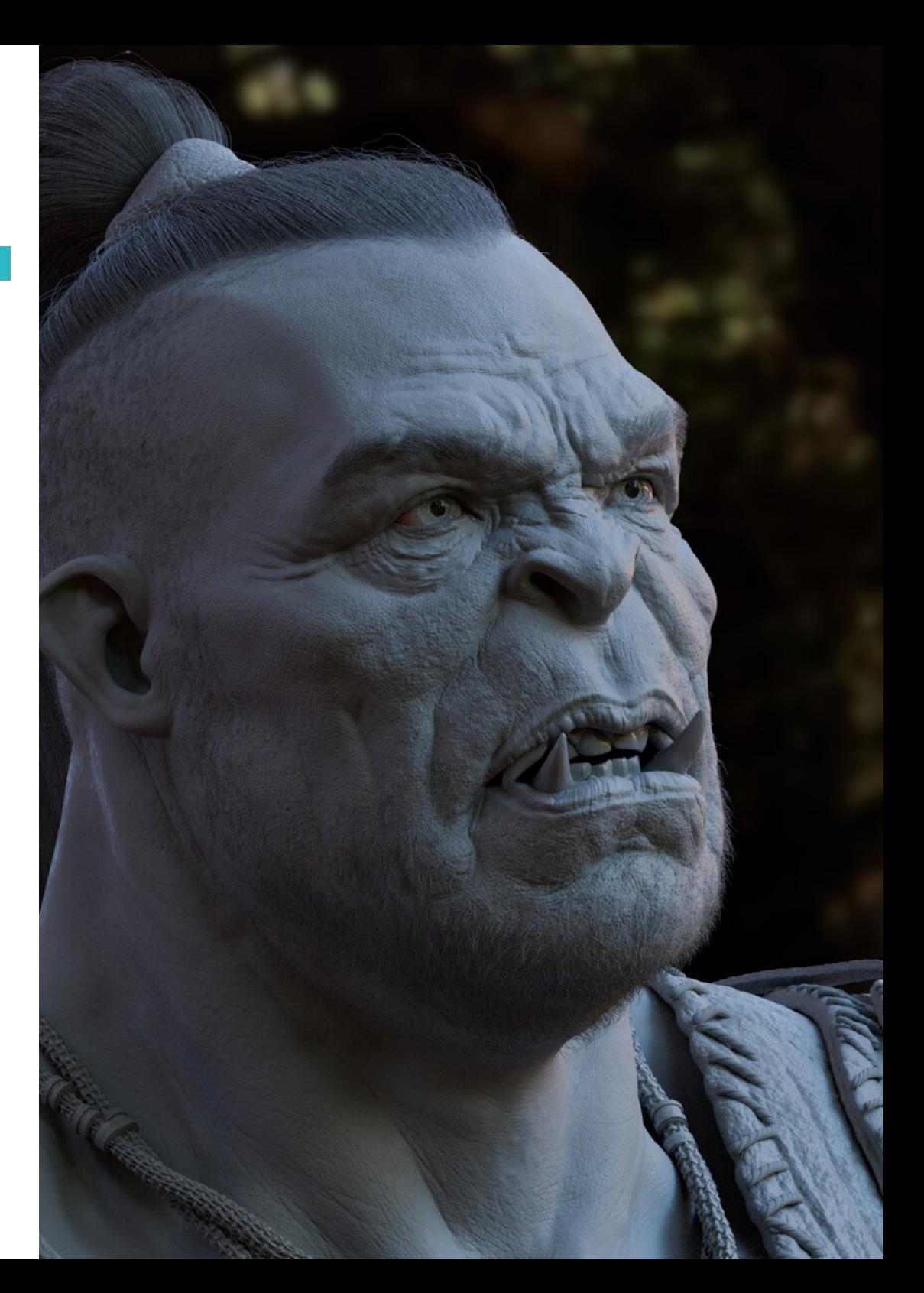

## Structure et contenu | 43 **fech**

- 19.7. Les cheveux avec ZBrush
	- 19.7.1. Brosses à courbes
	- 19.7.2. Cheveux longs avec *pincel curve*
	- 19.7.3. Cheveux courts ou poils d'animaux
- 19.8. Les cheveux avec Xgen
	- 19.8.1. Références et préparation des outils
	- 19.8.2. Application des modificateurs et des outils en profondeur
	- 19.8.3. Éclairage et rendu
- 19.9. Posé avec *Transpose Master*
	- 19.9.1. *TPoseMesh.* Utilisation de masques lissés, déplacement et rotation
	- 19.9.2. L'importance de la silhouette
	- 19.9.3. *TPose SubtTool.* Correction et finition des détails
- 19.10. Accessoires et environnement du personnage
	- 19.10.1. Accessoires et armes. Éléments qui évoquent l'histoire du personnage
	- 19.10.2. Éléments de l'environnement et du contexte. Renforcer le caractère
	- 19.10.3. Un éclairage propre pour le personnage

#### Module 20. Exportation vers *Unreal*

- 20.1. *Unreal Engine*
	- 20.1.1. *Game Exporter*
	- 20.1.2. Créer un nouveau projet et des contrôles
	- 20.1.3. Importation de modèles dans *Unreal*
- 20.2. Propriétés de base des matériaux
	- 20.2.1. Création de matériaux et de nodale
	- 20.2.2. *Constant* et ses valeurs
	- 20.2.3. *Texture Sample*
- 20.3. Nodal commun des matériaux
	- 20.3.1. *Multiply*
	- 20.3.2. *Texture Coordinate*
	- 20.3.3. Add
	- 20.3.4. *Fresnel*
	- 20.3.5. *Panner*
- 20.4. Matériaux et bloom
	- 20.4.1. *Linear Interpolate*
	- 20.4.2. *Power*
	- 20.4.3. *Clamp*
- 20.5. Textures pour modifier le matériau
	- 20.5.1. Masques
	- 20.5.2. Textures transparentes
	- 20.5.3. *Match Color*
- 20.6. Éclairage de base
	- 20.6.1. *Light Source*
	- 20.6.2. *Skylight*
	- 20.6.3. Brouillard
- 20.7. Remplissage et éclairage créatif
	- 20.7.1. *Point light*
	- 20.7.2. *Spot light* et *Rect light*
	- 20.7.3. Les objets comme sources de lumière
- 20.8. Éclairage de nuit
	- 20.8.1. Propriétés de *Light Source*
	- 20.8.2. Propriétés du brouillard
	- 20.8.3. Propriétés de *Skylight*
- 20.9. *Lightmaps*
	- 20.9.1. Modes du viseur *Lightmap Density*
	- 20.9.2. Amélioration de la résolution des *lightmaps*
	- 20.9.3. *Volume d'importance de la masse légère*
- 20.10. Rendu
	- 20.10.1. Caméras et leurs paramètres
	- 20.10.2. Post-traitement de base
	- 20.10.3. *Capture d'écran en haute résolution*

# $\mathbf{t}$   $\mathbf{c}$   $\mathbf{h}$  44 | Structure et contenu

### Module 21. Étude des figures et des formes

- 21.1. La figure géométrique
	- 21.1.1. Types de figures géométriques
	- 21.1.2. Constructions géométriques de base
	- 21.1.3. Transformations géométriques dans le plan
- 21.2. Polygones
	- 21.2.1. Triangles
	- 21.2.2. Quadrilatères
	- 21.2.3. Polygones réguliers
- 21.3. Système axonométrique
	- 21.3.1. Les fondements du système
	- 21.3.2. Types d'axonométrie orthogonale
	- 213.3. Croquis
- 21.4. Dessin tridimensionnel
	- 21.4.1. La perspective et la troisième dimension
	- 21.4.2. Les éléments essentiels du dessin
	- 21.4.3. Perspectives
- 21.5. Dessin technique
	- 21.5.1. Notions basiques
	- 21.5.2. Disposition des vues
	- 21.5.3. Coupes
- 21.6. Principes fondamentaux des éléments mécaniques I
	- 21.6.1. Axes
	- 21.6.2. Connexions et boulons
	- 21.6.3. Ressorts
- 21.7. Principes fondamentaux des éléments mécaniques II
	- 21.7.1. Roulements
	- 21.7.2. Engrenages
	- 21.7.3. Pièces mécaniques flexibles
- 21.8. Lois de symétrie
	- 21.8.1. Translation, Rotation, Réflexion, Extension
	- 21.8.2. Toucher, Superposition, Soustraction, Intersection, Union
	- 21.8.3. Lois combinées
- 21.9. Analyse des formes 21.9.1. La fonction de forme 21.9.2. Forme mécanique 21.9.3. Types de formes 21.10. Analyse topologique 21.10.1. Morphogenèse 21.10.2. Composition
	- 21.10.3. Morphologie et topologie

## Module 22. La modélisation *Hard Surface*

- 22.1. Modélisation *Hard Surface*
	- 22.1.1. Contrôle de la topologie
	- 22.1.2. Fonction Communication
	- 22.1.3. Vitesse et efficacité
- 22.2. *Hard Surface* I
	- 22.2.1. *Hard Surface*
	- 22.2.2. Développement
	- 22.2.3. Structure
- 22.3. *Hard Surface* II
	- 22.3.1. Applications
	- 22.3.2. Industrie physique
	- 22.3.3. Industrie virtuelle
- 22.4. Types de modélisation
	- 22.4.1. Modelisation Technique / *Nurbs*
	- 22.4.2. Modélisation polygonale
	- 22.4.3. Modélisation de la sculpture
- 22.5. Modelisation *Hard Surface* profonde 22.5.1. Profils
	- 22.5.2. Topologie et flux de bord
	-
	- 22.5.3. Résolution des mailles

## Structure et contenu | 45 tech

- 22.6. Modélisation Nurbs
	- 22.6.1. Points, lignes, polylignes, courbes
	- 22.6.2. Surfaces
	- 22.6.3. Géométrie 3D
- 22.7. Base de la modélisation polygonale
	- 22.7.1. *Edit Poly*
	- 22.7.2. Sommets, arêtes, polygones
	- 22.7.3. Opérations
- 22.8. Les bases de la modélisation de Sculpt
	- 22.8.1. Géométrie de base
	- 22.8.2. Subdivisions
	- 22.8.3. Déformeurs
- 22.9. Topologie et retopologie
	- 22.9.1. *High Poly* et *Low poly*
	- 22.9.2. Comptage polygonal
	- 22.9.3. *Cartes de cuisson*

#### 22.10. Cartes UV

- 22.10.1. Coordonnées UV
- 22.10.2. Techniques et stratégies
- 22.10.3. *Déballage*

#### Module 23. Modélisation technique en Rhino

- 23.1. Modélisation de Rhino
	- 23.1.1. L'interface Rhino
	- 23.1.2. Types d'objets
	- 23.1.3. Naviguer dans le modèle
- 23.2. Notions fondamentales
	- 23.2.1. Edition avec *gumball*
	- 23.2.2. *Viewports*
	- 23.2.3. Aides à la modélisation

23.3. Modélisation de précision 23.3.1. Entrée des coordonnées 23.3.2. Entrée des contraintes de distance et d'angle 23.3.3. Contrainte d'objet 23.4. Analyse des commandes 23.4.1. Aides supplémentaires pour la modélisation 23.4.2 SmartTrack 23.4.3. Plans de construction 23.5. Lignes et polylignes 23.5.1. Cercles 23.5.2. Lignes libres 23.5.3. Hélix et spirale 23.6. Modification des géométries 23.6.1. *Fillet* et *chanfer* 23.6.2. Mélange de courbes 23.6.3. *Loft* 23.7. Transformations I 23.7.1. Déplacement, rotation, mise à l'échelle 23.7.2. Joindre, élaguer, étendre 23.7.3. Séparation, décalage, formations 23.8. Créer des formes 23.8.1. Formes déformables 23.8.2. Modélisation avec des solides 23.8.3. Transformation des solides 23.9. Création de surfaces 23.9.1. Surfaces simples 23.9.2. Surfaces extrudées, *lofting* et tournantes 23.9.3. Balayages de surface 23.10. Organisation 23.10.1. Couches 23.10.2. Groupes 23.10.3. Blocs

#### Module 24. Techniques de modélisation et leur application dans Rhino

24.1. Techniques

- 24.1.1. Intersection pour un support
- 24.1.2. Création d'une coque spatiale
- 24.1.3. Tuyauterie
- 24.2. Application I
	- 24.2.1. Création d'une jante de chariot
	- 24.2.2. Création d'un pneu
	- 24.2.3. Modélisation d'une horloge
- 24.3. Techniques de base II
	- 24.3.1. Utilisation d'isocourbes et de bords pour la modélisation
	- 24.3.2. Faire des ouvertures dans la géométrie
	- 24.3.3. Travailler avec des charnières
- 24.4. Application II
	- 24.4.1. Création d'une turbine
	- 24.4.2. Entrées d'air du bâtiment
	- 24.4.3. Conseils pour imiter l'épaisseur de la jante
- 24.5. Outils
	- 24.5.1. Conseils pour utiliser la symétrie du miroir
	- 24.5.2. Utilisation des filets
	- 24.5.3. Utilisation des garnitures
- 24.6. Application mécanique
	- 24.6.1. Création d'engins
	- 24.6.2. Construction d'une poulie
	- 24.6.3. Construction d'un amortisseur
- 24.7. Importation et exportation de fichiers
	- 24.7.1. Envoi de fichiers Rhino
	- 24.7.2. Exportation de fichiers Rhino
	- 24.7.3. Importer dans Rhino depuis Illustrator
- 24.8. Outils d'analyse I
	- 24.8.1. Outil d'analyse graphique de la courbure
	- 24.8.2. Analyse de la continuité des courbes
	- 24.8.3. Problèmes et solutions d'analyse de courbes
- 24.9. Outils d'analyse II
	- 24.9.1. Outil d'analyse de la direction des surfaces
	- 24.9.2. Outil d'analyse de surface Carte de l'environnement
	- 24.9.3. Afficher l'outil d'analyse des bords
- 24.10. Stratégies
	- 24.10.1. Stratégies de construction
	- 24.10.2. Surface par réseau de courbes
	- 24.10.3. Travailler avec *blueprints*

## Module 25. Modélisation avancée dans Rhino

- 25.1. Modélisation d'une moto
	- 25.1.1. Importation d'images de référence
	- 25.1.2. Modélisation du pneu arrière
	- 25.1.3. Modélisation du pneu arrière
- 25.2. Composants mécaniques de l'essieu arrière
	- 25.2.1. Création du système de freinage
	- 25.2.2. Construction de la chaîne d'entraînement
	- 25.2.3. Modélisation de la couverture de la chaîne
- 25.3. Modélisation du moteur
	- 25.3.1. Création du corps
	- 25.3.2. Ajout d'éléments mécaniques
	- 25.3.3. Incorporation de détails techniques
- 25.4. Modélisation du pont principal
	- 25.4.1. Modélisation de courbes et de surfaces
	- 25.4.2. Modélisation du pont
	- 25.4.3. Découpe du cadre

## Structure et contenu | 47 tech

- 25.5. Modélisation de la zone supérieure
	- 25.5.1. Construction du siège
	- 25.5.2. Création de détails dans la zone avant
	- 25.5.3. Création de détails dans la zone arrière
- 25.6. Parties fonctionnelles
	- 25.6.1. Le réservoir de carburant
	- 25.6.2. Feux arrière
	- 25.6.3. Feux avant
- 25.7. Construction de l'essieu avant I
	- 25.7.1. Système de freinage et jante
	- 25.7.2. Fourche
	- 25.7.3. Guidon
- 25.8. Construction de l'essieu avant II
	- 25.8.1. Les poignées
	- 25.8.2. Câbles de frein
	- 25.8.3. Instruments
- 25.9. Ajout de détails
	- 25.9.1. Affiner le corps principal
	- 25.9.2. Ajout du silencieux
	- 25.9.3. Incorporation des pédales
- 25.10. Éléments finaux
	- 25.10.1. Modélisation du pare-brise
	- 25.10.2. Modélisation du support
	- 25.10.3. Détails finaux

## Module 26. Modélisation polygonale dans 3D Studio Max

- 26.1. Modélisation avec références
	- 26.1.1. Création d'images de référence
	- 26.1.2. Lissage des surfaces dures
	- 26.1.3. Organisation des scènes
- 26.2. Maillages haute résolution 26.2.1. Modélisation de base lissée et groupes de lissage 26.2.2. Modélisation avec extrusions et biseaux 26.2.3. Utilisation du modificateur *Turbosmooth* 26.3. Modélisation avec *Splines* 26.3.1. Modifier les courbures 26.3.2. Configuration des faces des polygones 26.3.3. Extrusion et sphérisation 26.4. Créer des formes complexes 26.4.1. Mise en place des composants et de la grille de travail 26.4.2. Composants de duplication et de soudage 26.4.3. Nettoyage des polygones et lissage 26.5. Modélisation avec des coupes d'arêtes 26.5.1. Création et positionnement du modèle 26.5.2. Effectuer des coupes et nettoyer la topologie 26.5.3. Effectuer des coupes et nettoyer la topologie 26.6. Modélisation à partir d'un modèle *Low poly* 26.6.1. Commencer par la forme de base et ajouter des chanfreins 26.6.2. Ajout de subdivisions et génération de bords 26.6.3. Découpage, soudage et façonnage 26.7. Modificateur *Edit Poly* I 26.7.1. Flux de travail 26.7.2. *Interface* 26.7.3. *Sous-objets* 26.8. Création d'objets composites 26.8.1. *Morph, Scatter, Conform y Connect Compound objects* 26.8.2. BlobMesh, ShapeMerge et *Boolean Compound objects* 26.8.3. *Loft, Mesher y Proboolean Compound objects* 26.9. Techniques et stratégies de création d'UV 26.9.1. Géométries simples et géométries d'arc 26.9.2. Surfaces dures
	- 26.9.3. Exemples et applications

## tern 48 | Structure et contenu

### Module 27. Modélisation polygonale avancée dans 3D Studio MAX

- 27.1. Modélisation d'engins spatiaux Sci-FI
	- 27.1.1. Créer notre espace de travail
	- 27.1.2. Commencer par le corps principal
	- 27.1.3. Configuration pour les ailes
- 27.2. Le cockpit
	- 27.2.1. Aménagement de la zone de la cabine
	- 27.2.2. Modélisation du panneau de commande
	- 27.2.3. Ajout de détails
- 27.3. Le fuselage
	- 27.3.1. Définir les composants
	- 27.3.2. Réglage des composants mineurs
	- 27.3.3. Développement du panneau sous la carrosserie
- 27.4. Ailes
	- 27.4.1. Création des ailes principales
	- 27.4.2. Incorporation de la queue
	- 27.4.3. Ajout d'inserts d'ailerons
- 27.5. Corps principal
	- 27.5.1. Séparation des pièces en composants
	- 27.5.2. Création de panneaux supplémentaires
	- 27.5.3. Incorporation des portes de quai
- 27.6. Les moteurs
	- 27.6.1. Créer de l'espace pour les moteurs
	- 27.6.2. Construction des turbines
	- 27.6.3. Ajout des échappements
- 27.7. Incorporer des détails
	- 27.7.1. Composants latéraux
	- 27.7.2. Composants caractéristiques
	- 27.7.3. Raffinage des composants généraux
- 27.8. Bonus I Création du casque de pilote
	- 27.8.1. Bloc de tête
	- 27.8.2. Affinage des détails
	- 27.8.3. Modélisation du col de la coque
- 27.9. Bonus II Création du casque de pilote
	- 27.9.1. Affinements du col du casque
	- 27.9.2. Dernières étapes de l'élaboration des détails
	- 27.9.3. Finition des mailles
- 27.10. Bonus III Création d'un robot copilote
	- 27.10.1. Développement des formes
	- 27.10.2. Ajout de détails
	- 27.10.3. Bords d'appui pour le lotissement

#### Module 28. Modélisation *Low Poly* 3D Studio MAX

- 28.1. Modélisation d'un véhicule de machinerie lourde
	- 28.1.1. Création du modèle volumétrique
	- 28.1.2. Modélisation volumétrique des voies
	- 28.1.3. Construction volumétrique de la lame
- 28.2. Incorporation de différents composants
	- 28.2.1. Volumétrie de la cabine
	- 28.2.2. Volumétrie du bras mécanique
	- 28.2.3. Volume de la lame de la pelle mécanique
- 28.3. Ajout de sous-composants
	- 28.3.1. Création des dents de la pelle
	- 28.3.2. Ajout du piston hydraulique
	- 28.3.3. Connexion des sous-composants
- 28.4. Ajouter des détails aux volumétries I
	- 28.4.1. Créer les *caterpillars* des chenilles
	- 28.4.2. Incorporation des paliers de voie
	- 28.4.3. Définition de la carcasse de la voie

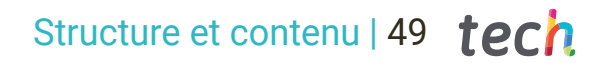

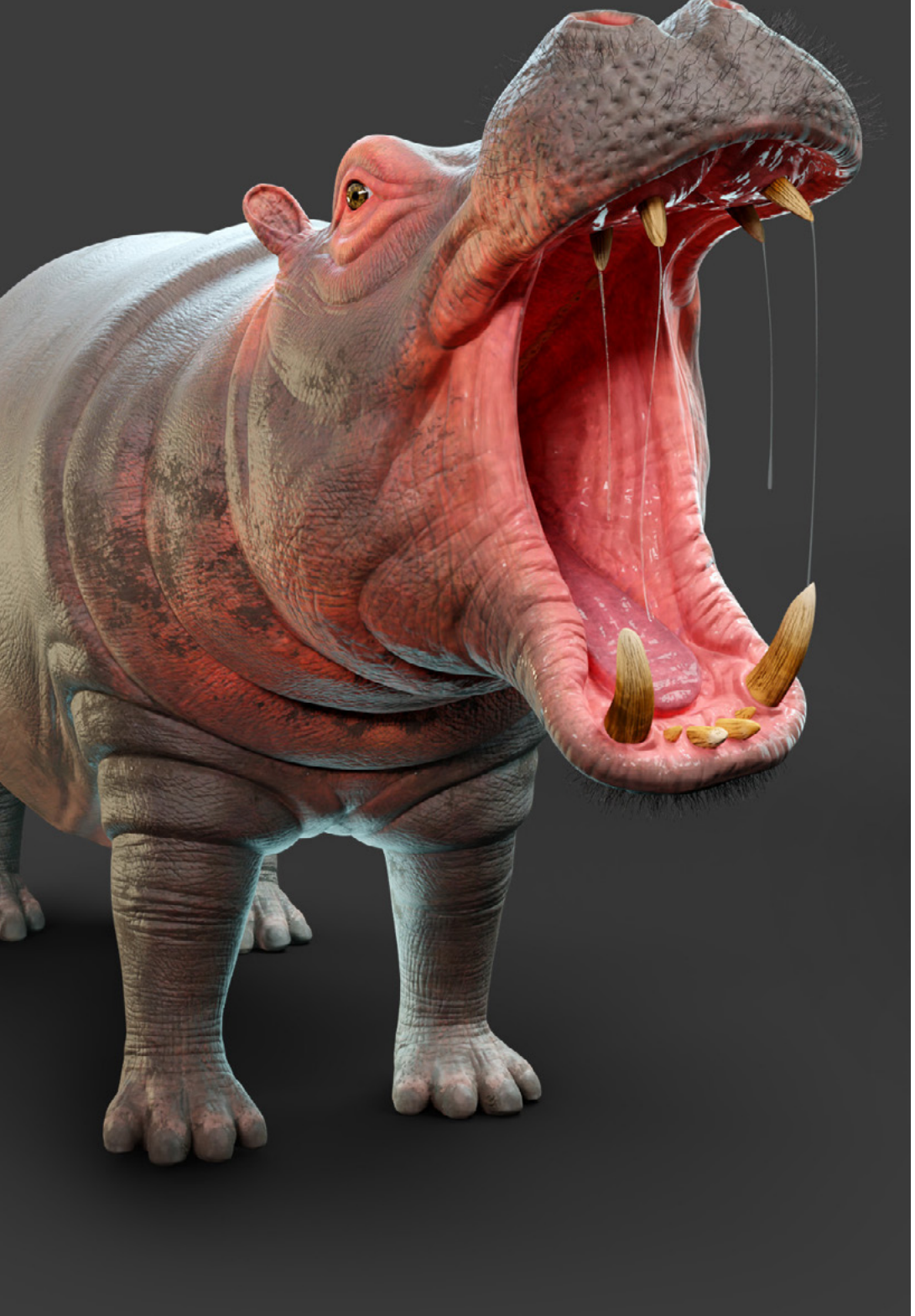

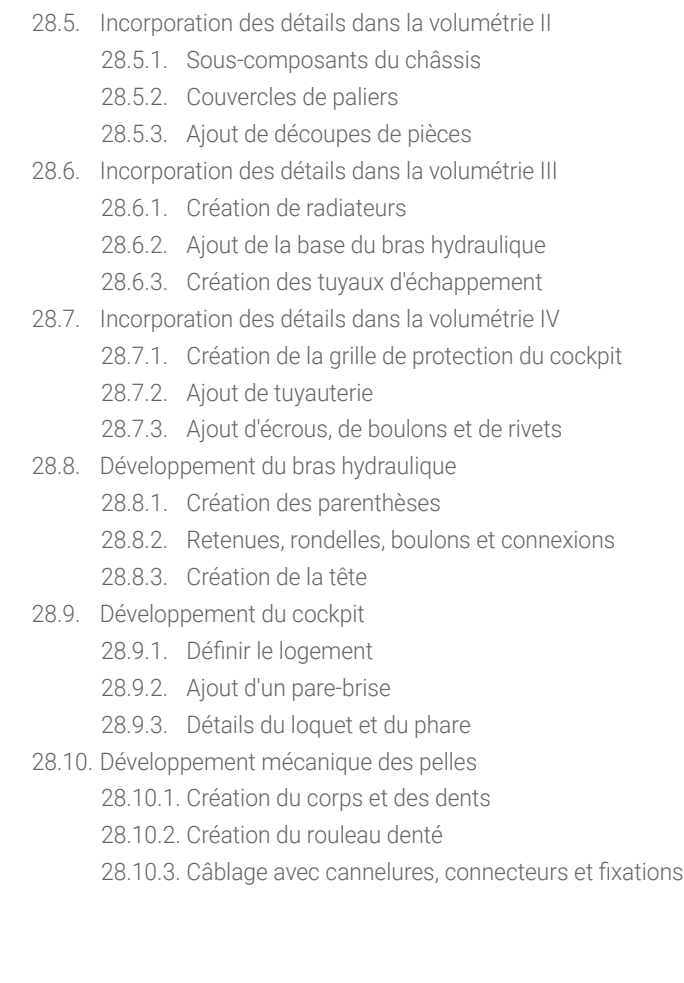

# <span id="page-49-0"></span>06 Méthodologie

Ce programme de formation offre une manière différente d'apprendre. Notre méthodologie est développée à travers un mode d'apprentissage cyclique: *el Relearning*.

Ce système d'enseignement s'utilise, notamment, dans les Écoles de Médecine les plus prestigieuses du monde. De plus, il a été considéré comme l'une des méthodologies les plus efficaces par des magazines scientifiques de renom comme par exemple le *New England Journal of Medicine.*

*Découvrez le Relearning, un système qui renonce à l'apprentissage linéaire conventionnel pour vous emmener à travers des systèmes d'enseignement cycliques: une façon d'apprendre qui s'est avérée extrêmement efficace, en particulier dans les matières qui nécessitent une mémorisation"* 

# tech 52 | Méthodologie

66

## À TECH, nous utilisons la méthode des cas

Notre programme propose une méthode révolutionnaire de développement des compétences et des connaissances. Notre objectif est de renforcer les compétences dans un contexte changeant, compétitif et exigeant.

> *Avec TECH, vous pourrez découvrir une façon d'apprendre qui fait avancer les fondations des universités traditionnelles du monde entier"*

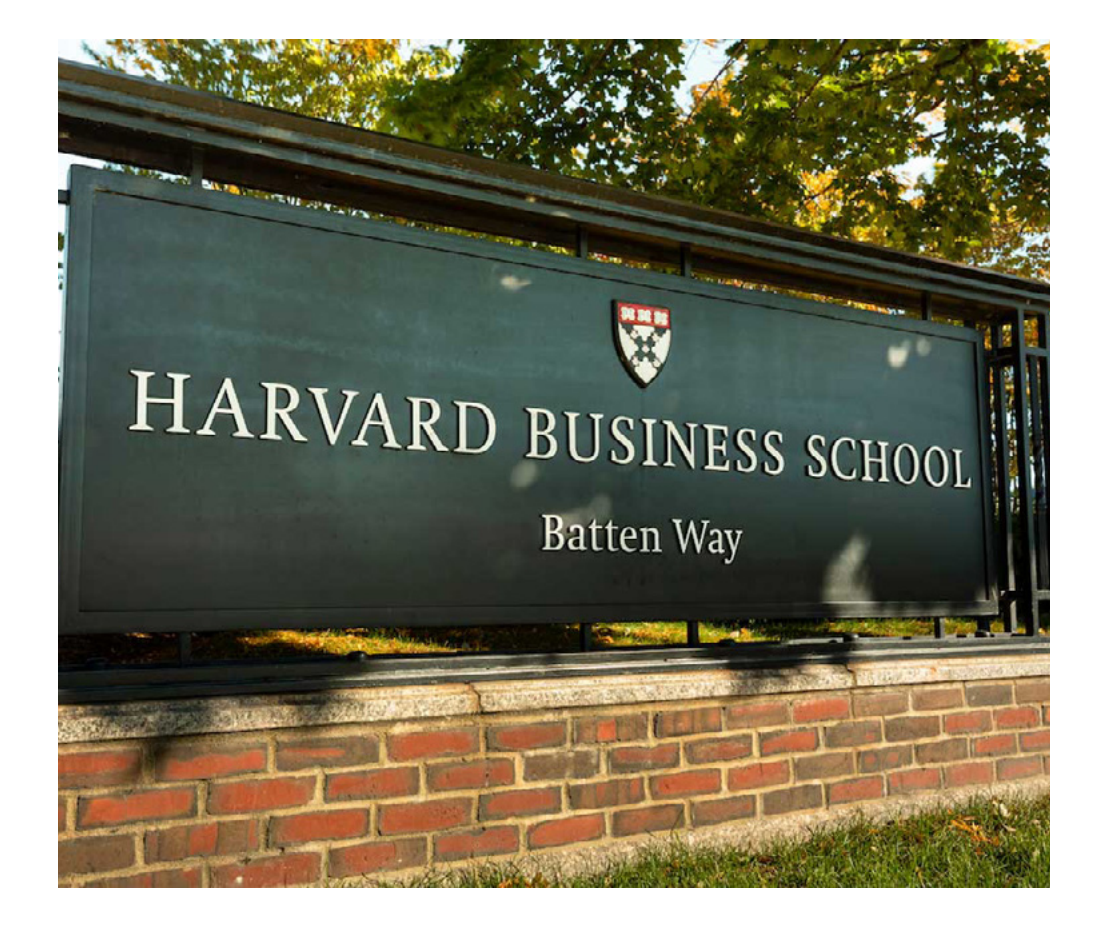

*Notre école est la première au monde à combiner les études de cas de l'université d'Harvard avec un système d'apprentissage 100% en ligne basé sur la pratique.*

# Méthodologie | 53 tech

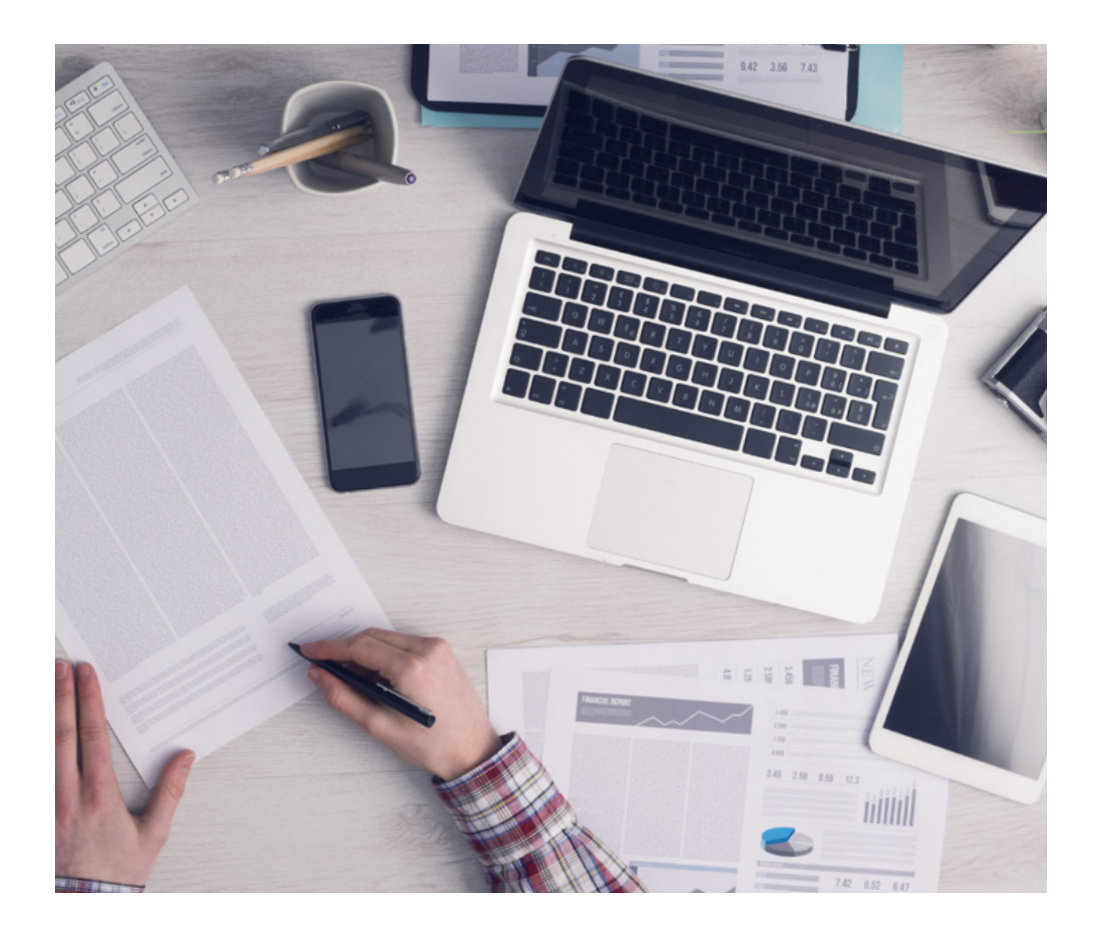

*L'apprenant apprendra, par des activités collaboratives et des cas réels, à résoudre des situations complexes dans des environnements commerciaux réels.*

## Une méthode d'apprentissage innovante et différente

Ce programme intensif en Design à la TECH Université Technologique vous préparera à relever tous les défis dans ce domaine, tant au niveau national qu'international. Nous nous engageons à promouvoir la croissance personnelle et professionnelle, le meilleur moyen de marcher vers le succès, c'est pourquoi TECH utilise des *études de cas* de la Harvard Business School, avec laquelle nous avons un accord stratégique qui nous permet d'apporter à nos étudiants les supports de la meilleure université du monde.

## 66 *Notre programme vous prépare à relever de nouveaux défis dans des environnements incertains et à réussir votre carrière"*

La méthode des cas est le système d'apprentissage le plus largement utilisé dans les meilleures facultés du monde. Développée en 1912 à Harvard pour que les étudiants en Droit n'apprennent pas uniquement sur la base d'un contenu théorique, la méthode des cas consistait à leur présenter des situations réelles complexes pour que les apprenants s'entraînent à les résoudre et à prendre des décisions. Elle a été établie comme méthode d'enseignement standard à Harvard en 1924.

Face à une situation donnée, que doit faire un professionnel? C'est la question à laquelle nous vous confrontons dans la méthode des cas, une méthode d'apprentissage orientée vers l'action. Tout au long du programme, vous serez confronté à de multiples cas réels. Ils devront intégrer toutes leurs connaissances, faire des recherches, argumenter et défendre leurs idées et leurs décisions.

# tech 54 | Méthodologie

## Relearning Methodology

Notre université est la première au monde à combiner les *case studies* de l'université de Harvard avec un système d'apprentissage 100% en ligne basé sur la répétition, qui combine 8 éléments didactiques différents dans chaque lecon.

Nous enrichissons les *études de cas* de Harvard avec la meilleure méthode d'enseignement 100% en ligne: le Relearning.

> *En 2019, nous avons obtenu les meilleurs résultats d'apprentissage de toutes les universités en ligne du monde.*

À TECH, vous apprendrez avec une méthodologie de pointe conçue pour former les managers du futur. Cette méthode, à la pointe de la pédagogie mondiale, est appelée Relearning.

Notre université est la seule université autorisée à utiliser cette méthode efficace. Selon les indicateurs de qualité de la meilleure université en ligne du monde hispanophone, en 2019 nous avons réussi à améliorer le niveau de satisfaction globale des professionnels finalisant leurs études chez nous (qualité du corps professoral, qualité des supports didactiques, structure des cours, objectif etc.).

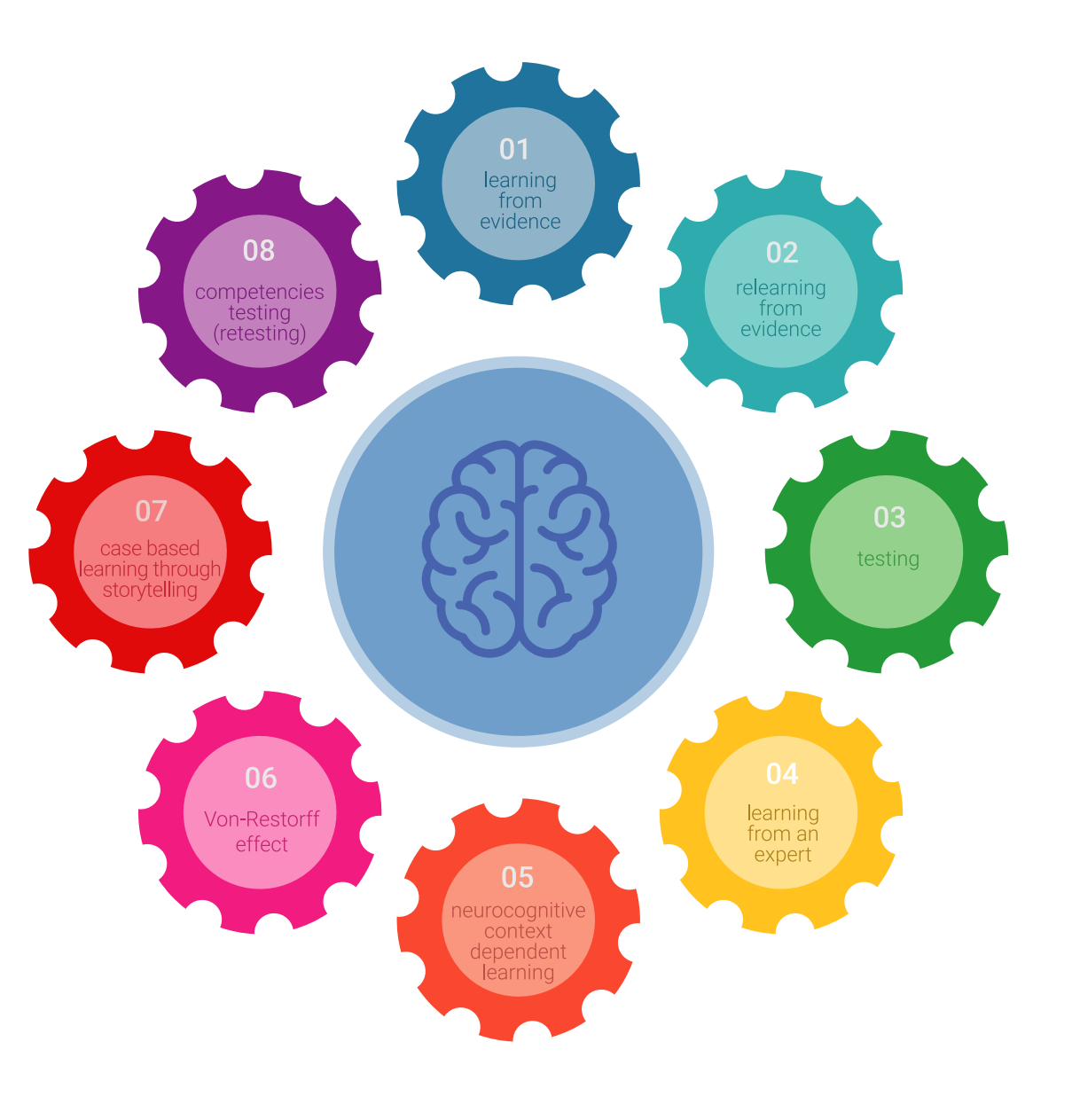

## Méthodologie | 55 tech

Dans notre programme, l'apprentissage n'est pas un processus linéaire mais il se déroule en spirale (nous apprenons, désapprenons, oublions et réapprenons). Par conséquent, ils combinent chacun de ces éléments de manière concentrique. Cette méthodologie a permis de former plus de 650.000 diplômés universitaires avec un succès sans précédent dans des domaines aussi divers que la biochimie, la génétique, la chirurgie, le droit international, le leadership, les sciences du sport, la philosophie, le droit, l'ingénierie, le journalisme, l'histoire ou les marchés et instruments financiers. Tout cela dans un environnement très exigeant, avec un corps étudiant universitaire au profil socio-économique élevé et dont l'âge moyen est de 43,5 ans.

*Le Relearning vous permettra d'apprendre plus facilement et de manière plus productive tout en développant un esprit critique, en défendant des arguments et en contrastant des opinions: une équation directe vers le succès.*

D'après les dernières données scientifiques dans le domaine des neurosciences, non seulement nous savons comment organiser les informations, les idées, les images et les souvenirs, mais nous savons aussi que le lieu et le contexte dans lesquels nous avons appris quelque chose sont fondamentaux pour notre capacité à nous en souvenir et à le stocker dans l'hippocampe, pour le conserver dans notre mémoire à long terme.

De cette façon, et dans ce que l'on appelle Neurocognitive context-dependent e-learning les différents éléments de notre programme sont liés au contexte dans lequel le participant développe sa pratique professionnelle.

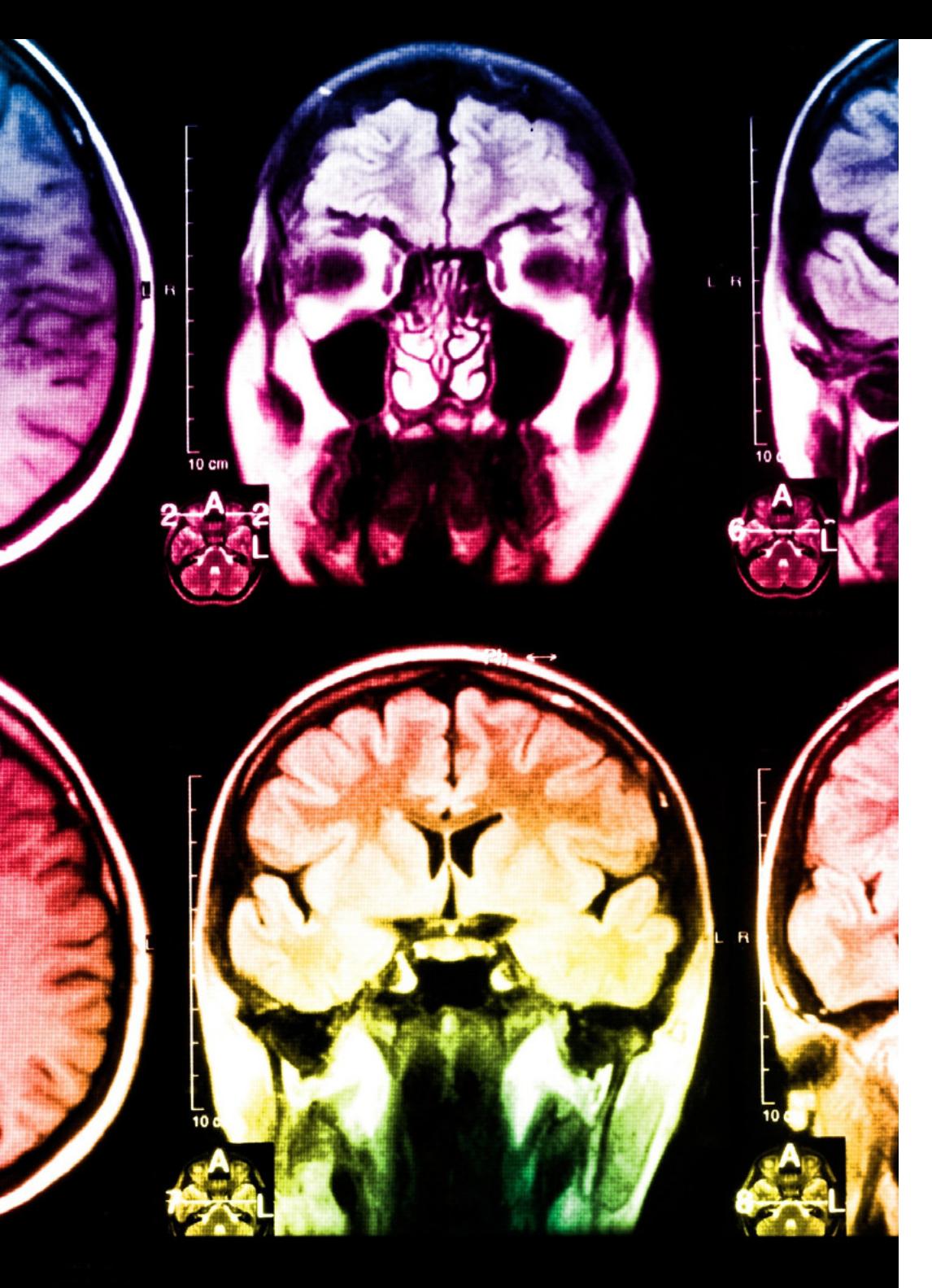

# tech 56 | Méthodologie

Ce programme offre le meilleur matériel pédagogique, soigneusement préparé pour les professionnels:

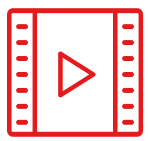

#### **Support d'étude**

Tous les contenus didactiques sont créés par les spécialistes qui enseignent les cours. Ils ont été conçus en exclusivité pour la formation afin que le développement didactique soit vraiment spécifique et concret.

Ces contenus sont ensuite appliqués au format audiovisuel, pour créer la méthode de travail TECH en ligne. Tout cela, élaboré avec les dernières techniques afin d'offrir des éléments de haute qualité dans chacun des supports qui sont mis à la disposition de l'apprenant.

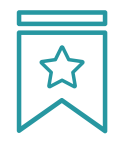

### **Cours magistraux**

Il existe des preuves scientifiques de l'utilité de l'observation par un tiers expert.

La méthode "Learning from an Expert" renforce les connaissances et la mémoire, et donne confiance dans les futures décisions difficiles.

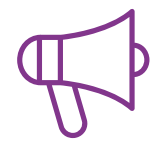

#### **Pratique des aptitudes et des compétences**

Ils réaliseront des activités visant à développer des compétences et des aptitudes spécifiques dans chaque domaine. Pratiques et dynamiques pour acquérir et développer les compétences et les capacités qu'un spécialiste doit développer dans le cadre de la mondialisation dans laquelle nous vivons.

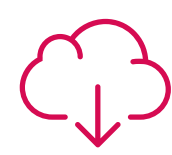

#### **Bibliographie complémentaire**

Articles récents, documents de consensus et directives internationales, entre autres. Dans la bibliothèque virtuelle de TECH, l'étudiant aura accès à tout ce dont il a besoin pour compléter sa formation.

## Méthodologie | 57 tech

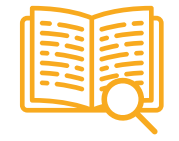

#### **Case Studies**

Vous réaliserez une sélection des meilleurs études de cas de l'université d'Harvard. Des cas présentés, analysés et encadrés par les meilleurs spécialistes de la scène internationale.

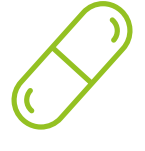

#### **Résumés interactifs**

Nous présentons les contenus de manière attrayante et dynamique dans des dossiers multimédias comprenant des fichiers audios, des vidéos, des images, des diagrammes et des cartes conceptuelles afin de consolider les connaissances.

Ce système éducatif unique pour la présentation de contenu multimédia a été récompensé par Microsoft en tant que "European Success Story".

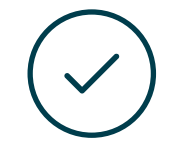

#### **Testing & Retesting**

Les connaissances de l'étudiant sont périodiquement évaluées et réévaluées tout au long du programme, par le biais d'activités et d'exercices d'évaluation et d'autoévaluation, afin que l'étudiant puisse vérifier comment il atteint ses objectifs.

**4%**

**3%**

**25%**

**20%**

# <span id="page-57-0"></span>Diplôme 07

Le Mastère Avancé en Modélisation 3D Intégrale garantit, en plus de la formation la plus rigoureuse et la plus actuelle, l'accès à un diplôme de Mastère Avancé délivré par l'Université technologique TECH.

Diplôme | 59 tech

*Réussissez ce programme, recevez votre diplôme du TECH sans avoir à remplir des formalités administratives compliquées"* 

# terh 60 | Qualification

Ce Mastère Avancé en Modélisation 3D Intégrale contient le programme le plus complet et le plus à jour du marché.

Après avoir réussi l'évaluation, l'étudiant recevra par courrier postal\* avec accusé de réception son correspondant diplôme de Mastère Avancé délivré par TECH Université Téchnologique.

Le diplôme délivré par TECH Université Technologique indiquera la note obtenue lors du Mastère Avancé, et répond aux exigences communément demandées par les bourses d'emploi, les concours et les commissions d'évaluation des carrières professionnelles.

Qualification: Mastère Avancé en Modélisation 3D Intégrale ECTS: 120 N.º Heures Officielles: 3.000 h.

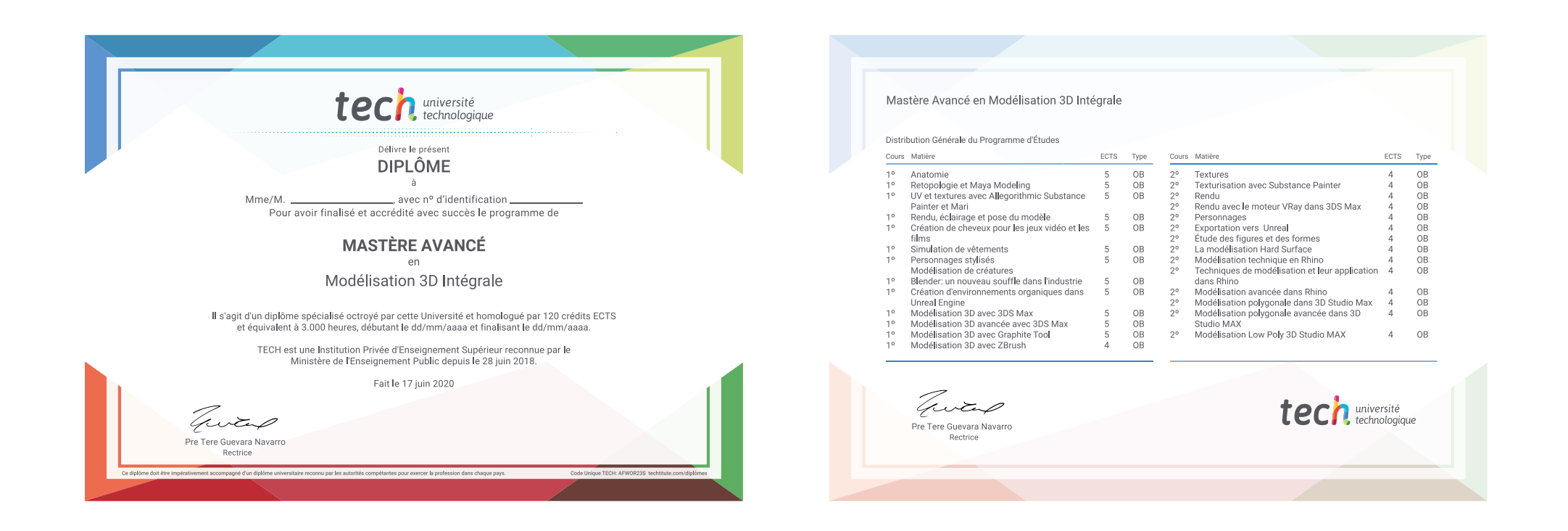

\*Apostille de La Haye Dans le cas où l'étudiant demande l'Apostille de La Haye pour son diplôme papier, TECH ÉDUCATION fera les démarches nécessaires pour l'obtenir, moyennant un coût supplémentaire.

tech université Mastère Avancé Modélisation 3D Intégrale » Modalité: en ligne » Durée: 2 ans » Qualification: TECH Université Technologique » Intensité: 16h/semaine » Horaire: à votre rythme » Examens: en ligne

# Mastère Avancé Modélisation 3D Intégrale

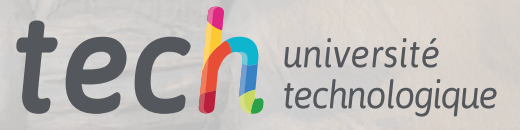